## WinZip Assistf<sup>[</sup>]fjf... []

ŽŸ,Ì[]€-Ú,©,ç,Ç,ê,©,ðʻl,ñ,'nº, $^3$ ,¢[]B

- WinZipf`f...[[f^[]
- **<u>WinZip, ifCf"fXfg∏f≤</u>**
- $\begin{array}{ccc} \n & \frac{2}{1} & \text{ } \n \end{array}$
- f<sub>%of</sub>CfZf"fX
- <u>FAQ(,æ,, ,鎿-â,Ɖñ"š)</u>
- **fAfbfvffllfglion**

# WinZip, ifCf"fXfg[][f<

## ,Ç,¿,ç,©,Ìf{f^f",ð'l'ð,µ,Ä,,¾,¾,ឿB

{button

`\RP(^{\inZip�ï}%ï}^{\inZipi}} ^{\inZipi}} أكِنْ زايَا إِنَّا إِذْ الْمَرْبِيَّا إِذْ الْمَرْبِيِّ  $winzip95.exe$ '): $Next()$ }

{button

B,EP؛ غ الأثر في الأثر في الله عليه المستقل المستقل المستقل المستقل المستقل المستقل المستقل المستقل المستقل المستقل المستقل المستقل المستقل المستقل المستقل المستقل المستقل المستقل المستقل المستقل المستقل المستقل المستقل ا  $('winzip95.exe'):Exit()$ 

# fAfbfvff**∏[fg**∏î•ñ

#### WinZip 6.2,  $\acute{\mathbf{E}}$ ,  $\ddot{\mathbf{C}}$ ,  $\acute{\mathbf{e}}$  •  $\ddot{\mathbf{I}}$   $\Box$  X"

‰ð"€ftfHf‹f 'ÌŽw'è'Â∏A∏ufffXfNfqfbfv∏v'È'Ç"ú-{Œê'ª‰»'¯'È''È'Á'½∏BftfHf"fq'Ì∏Ý'è'ª•Û'¶'Å'«'é'æ'¤ ,É,È,Á,½∏B'∏^Ó∏I,±,Ì-â'è,É,Â,¢,Ä,Í∏AŠ®'S,É"ú-{Œê,Ìftf@fCf<-¼,ªŽg,¦,é,æ,¤,É,È,Á,½,í,¯,Å,Í, ,è,Ü,½ñ∏  $BFAQ, \delta,^2$  -  $-\%o^Q,^3, \phi \Box B$ 

#### WinZip 6.2, $\acute{\mathbf{E}}$ ,",", $\acute{\mathbf{e}}$ • $\ddot{\mathbf{I}}$   $\Box$ X"

- UUencoded, XXencoded, BinHex, MIMEftf@fCf< (base64, plain/text, or quoted-printable), $\delta \check{S}$ ],  $\pm$ ,Æ,ª,Å,«,Ü,·□B,±,ê,ç,Ìftf@fCf‹,ÍFile/Openf\_fCfAf⊟fOf{fbfNfX□A, ,é,¢,Ífhf %ofbfOfAf"fhfhf∏fbfv,É,æ,èŠJ,,±,Æ,ª,Å,«,Ü, ∏B,Ü,½∏'ŒÉftf@fCf<,ðfR∏[fh ‰», ·, é, É, ÍActionsf∏fif...∏[, ÌUUencodefRf}f"fh, ÅŠÈ'P,É,Å,«,Ü,·∏B
- fc⊡[f‹fo⊡[,É"Favorite"f{f^f"⊡A,¨,æ,ÑFilef⊡fjf…⊡[fŠfXfg,ÉFavorite ZipFoldersf⊡fjf…⊡[,ª′Ç<br>‰Á,¾,ê,Ü,μ,½⊡B,±,ê,Å,¨‹C,É"ü,è,ÌftfHf‹f\_⊡["à,ÌZIPftf@fCf‹,ð"ú∙t⊡‡,Å'S,ÄfŠfXfg,É,μ,Ü,·⊡B
- ZIPftf@fCf<,EfpfXf∏[[fh•ÛŒì,ð,©,¯,é,½,ß,ÌŠO•"fvf∏fOf‰f€,Í,à,¤•K—v, ,è,Ü,<sup>1</sup>,ñ[]B
- WinZip 6.2,ÉWinZip Self-Extractor Personal Edition,<sup>a</sup>"à′,<sup>3</sup>,ê,Ü,µ,½∏BWinZip Self-Extractor Personal Edition, 16bit, IZ©ŒÈ‰ð"€ftf@fCf<, , é, ¢, 132bit, IZ©ŒÈ‰ð"€ftf@fCf<∏i′·, ¢ftf@fCf<-'/4fTf|□[fg□j,ð□ì□¬,Å,«,Ü,·□B

#### .».Ì'¼∏¬.ª.È∙Ï∏X"

- Optionsfnfif...nl iPasswordf fCfAfnfOf{fbfNfX, E, i"mask"flfvfVf#f"nB
- WinZip,Ì"Fޝ,Å,«,éŽÀ∏sftf@fCf‹,ðŠJ,¢ ,½,Æ,«∏AWinZip,Í,»,Ìftf@fCf<,ðŽÀ∏s,µ∏A,»,Ì∏'ŒÉ"à,ÌSETUPfvf∏fOf‰f€ ,ðf fuf<fNfŠfbfN, , é,Æ∏AWinZip,Ífc∏[f‹fo∏[,Ì"Install"f{f^f",ðfNfŠfbfN,µ,½,Æ,«,Æ"¯—  $I, I'' \circledR \cap I, \delta, \mu, U, \cap B$
- TB.,"Žq,¢,Ìfrffflf,∏[fh,ª256∏F^È∏ã,É'Ήž,µ,Ä,¢,é,Æ,«,Í'å,«,Èfc∏[f‹fo∏,ª•\ަ,ീ,ê,Ü,

#### WinZip v6.1, $\hat{A}$ , $\hat{I}$ • $\hat{I}$  $\hat{I}$ X"

- WinZip Wizard, I''<∏Ú, É, æ, è∏Aftf@fCf<, I‰ð "€, âZIPftfH∏[f}fbfq, Ifvf∏fOf ‰f€fCf"fXfg∏f<,ª,Æ,Ä,àŠÈ'P,É∏I
- ZIPftf@fCf<,Ö,l'140UfAfNfZfXOFExplorer,aftf@fCf<f}flO[fWff,I,a,x•sv∏Bft∏lfU∏lŽw'è, iFavorite Folders,É'¼∏Ú‰ð"€fRfs∏,µ,Ü, ∏B
- Ž©"®fCf"fXfg∏f{~[FZIPftf@fCf<,ªSetup,âInstall,ðŠÜ,ñ,Å,¢,é[]ê[]‡[]Aftf@fCf<,ð ‰ð"€ƒRfs∏[∏A,»,Ì,Ü,܃Cƒ"ƒXƒg∏[ƒ<,ð∏s,¢,Ü,∙∏B
- ŠÈ'P‰ð"€∏F[Unzip Now],ðʻl'ð, ,é,¾,¯,Åftf@fCf<,ð‰ð"€∏A,»,ÌfŠfXfg,ðExplorer,æ,è•\  $\bullet$  $\check{Z}$ ¦,µ,Ü,  $\Box B$
- Wizard,ÆClassic∏i∏;,Ü,Å,ÌfCf"f^∏[ftfF∏[fX∏j,Í∏AfNfŠfbfNˆê,Â,Å∏Ø,è'Ö,¦‰Â″∖,É∏B

#### Windows95∏ã,Å,Ì∏V∢@″∖

- WinZip,  $\text{Aff}(\text{QfCf} \cdot \delta \text{S}, \phi, \frac{1}{2} \delta' \hat{O}, \mathbb{Q}, \varsigma, \text{Filef} \text{eff} \ldots \text{Id}, \text{Create Shortcut}, \delta' \text{I'} \delta, \cdot, \epsilon, \pm \epsilon$ ,Æ,Å∏AZIPftf@fCf‹,ÌfVf‡∏[fgf|fbfg,ðŠÈ'P,É∏ì∏¬∏B
- Windows95, lQuikView, ª∏Afvf∏fOf‰f€, lŠÖ~A•t, -ftf@fCf<, lŠù'è'l,É∏B
- Explorer,æ,莩ŒÈ‰ð"€Œ`Ž®,Ìftf@fCf‹-¼,ð'l'ð,µ∏AfRf"fefLfXfqf∏fif...∏[∏if}fEfX,Ì

‰Eƒ{ƒ^ƒ",ðƒNƒŠƒbƒN[]j,æ,è"Open with WinZip",ð'I,Ô,±,Æ,Å[]AŽ©ŒÈ<br>‰ð"€Œ`Ž®ƒtƒ@ƒCƒ‹,ðWinZip,ÅŠJ,¯,ç,ê,Ü,∙[]B

Explorer,æ,èftfHf‹f\_□[,ðʻI'ð,µ□AfRf"fefLfXfgf□fjf…□[,æ,è"Add to Zip",ð'I,ÔŽ-<br>,ÅftfHf‹f\_□['S'Ì,ð,»,Ì,Ü,Ü<sup>^∍</sup>□k□B  $\bullet$ 

## FAQ  $($ , $\alpha$ ,,  $($  $\epsilon \tilde{Z}$  $<sub>i</sub>$ - $\hat{a}$ , $\mathcal{F}$ ‰ $\tilde{n}$ "š $)$ </sub>

- (Q) <ó"',Ì, ,éfpfX,É, ,éftf@fCf<,ðLHA,ÅŽg—p,∙,é∏ê∏‡,É-â'è,ª<N,«,Ü,∙∏B
- (A) TakeŽ[],É,æ,éftfŠ[][fEfFfALha32,ð,<sup>2</sup>Žg-p‰º,<sup>3</sup>,¢[]B

#### (Q) ftf@fCf<-¼,É"Á'è,Ì'SŠp∙¶Žš,ª"ü,Á,Ä,¢,é,ÆfGf‰∏,É,È,è,Ü,∙[]B

- (A) f\[]A%<sub>º</sub>\[]AŠ\[]A<\[]A[]\[]A"\[]A=\[]A[]\[]A"\[]A—\[]A<sup>~</sup>\,È,Ç,ÌShift-JISfR[][fh,Ì,QfofCfg-<br>Ú,ª0x5c,Ì•¶Žš,ðftf@fCf<-½,ÉŽg—p,<sub>`,</sub>é,ÆfGf‰[[[,É,È,è,Ü,·[]B,±,ê,ç,ÌŠ¿Žš,ðftf@fCf<-¼,ÉŽg,í,È,¢,æ,¤,É,µ,ĉº,<sup>з</sup>,¢<sub>I</sub>B,±,Ì-â'è,É'l̄,·,é'l̄‰ž,Í,Ü,¾-¢'è,Å,·<sub>I</sub>B
- (Q) LHA,Åf∏f"fOftf@fCf<fl∏[f€,ð,Â,¯,ç,ê,Ü,<del>'</del>,ñ∏B
- (A) WinZip, Å'Ήž, µ, Ä, ¢, éLHA, ª16bit" Å, Ì, ½, ßf∏f"fOftf@fCf <fl∏[f€, ÍŽg—p, Å, «, Ü, <sup>1</sup>, ñ∏B
- (Q) <u>fCf"fXfg</u>∏f<Žž,ÉftfŠ∏fY,µ,Ä,µ,Ü,¢fCf"fXfg∏f<,Å,«,Ü,<del>'</del>,ñ∏B
- (Q)  $\frac{fpfXf[\Box[fh,l,\circ,\neg \cdot \hat{u},\neg \cdot \circ,\circ,\dot{e},\ddot{U},\neg \cdot \tilde{n}]}{B}$
- (Q) WinZip Self-Extractor,  $\widetilde{Z}q, \mathbf{c} \cdot \widehat{u}, \mathbf{a}$ ,  $\mathbf{f}, \odot, \mathbf{e}, \mathbf{U}, \mathbf{a}, \mathbf{n}$
- (Q)  $\overline{ffBfXfN,EfA\cap [f]fCfu,\delta\cdot \alpha}$ š,,,,,é,É,Í,C,¤,µ,½,c,æ,¢,Å,µ,å,¤,© $\Box H$

## FAQ fffBfXfN, i · ªŠ,,

Zipftf@fCf<,ðfffBfXfN•ªŠ", , é,É,Í∏A-<sup>3</sup>— Åf\_fEf"f□□[fh,Å,«,éfx□[f^fefXfg"ÅfffBfXfN•ªŠ"fAfhfIf",ðfCf"fXfg□[f‹,μ,Ü,·□BDisk, ¿ SpanningfAfhflf", IWinZip, IfEfFfufy<sup>[[fW</sup>(www.winzip.com) B]p, ?,cf\_fEf"f□□[fh,Å,«,Ü,·□BfAfhfIf",ðfCf"fXfg□[f‹,µ,½,Ì,¿□A^ȉº,ÌŽè□‡,Å□s,Á,ĉº, ُ,¢،

- 1) WinZip,ð<N"®,µ,Ä∏Afc∏[f<fo∏,Ì [New] f{f^f",ðfNfŠfbfN,µ,Ä,,¾,<sup>3</sup>,¢∏B
- 2) □i□¬,μ,½,¢fA□[fJfCfu-¼,ð□A—á,¦,ÎA:MYFILES.ZIP,Ì,æ,¤,É□A"ü—Í,μ,Ä,,¾,₹,¢□B **[Add Dialog]** f{fbfNfX,<sup>a</sup>f`fFfbfN,<sup>3</sup>,ê,Ä,¢,é,±,Æ,ðŠm"F,µ,Ä,,¾,<sup>3</sup>,¢ $\Box$ B,»,ê,©,cfL $\Box$ ff $\Box$ ffh,Ì **[Enter]** fL $\Box$ [,ð ‰Ÿ,µ,Ä,,¾,<sup>з</sup>,¢∏B
- 3) **[Add]** f fCfAf<sub>I</sub>[fOf{fbfNfX, $\hat{A}$ | A'C‰ $\hat{A}$ , µ, ½, ¢ftf@fCf<-¼, $\delta$ " $\ddot{u}$ — $\ddot{h}$ ,  $\ddot{h}$ ,  $\ddot{h}$ ,  $\ddot{h}$ ,  $\ddot{h}$ ,  $\ddot{h}$ ,  $\ddot{h}$ ,  $\ddot{h}$ ,  $\ddot{h}$ ,  $\ddot{h}$ ,»,ê,©,ç∏A—á,¦,Î **[Recurse Folders]** ,È,Ç,Ì,»,Ì'¼,ÌflfvfVf‡f",ðŽw'è,µ,Ä,,¾,¾, q∏B
- 4) [Multiple Disk Spanning] fRf"f{f{fbfNfX, l‰º-i^ó,ðfNfŠfbfN, μ,Ä []A ªŠ,,flfvfVf‡f",ð'l'ð, μ,Ä,- $, \frac{3}{4}, \frac{3}{4}$ ,  $\downarrow$  TB
- 5) [Add]  $f\{f^{\wedge}f'', \delta fNf\tilde{S}fbfN, \mu, \tilde{A}, \lambda^3, \phi \Box BW \text{indows } 95, \delta \tilde{Z}g p, \mu, \tilde{A}, \phi \}$ ,Äf∏fCf<fhfJ∏[fh,ðŽg,¤[]ê[]‡[]A**[Add with Wildcard]** ,ðƒNfŠfbfN,μ,Ä,,¾,<sup>ҙ</sup>,¢[]B

ŽŸ,Ì,æ,¤,È∏§ŒÀ,ª, ,è,Ü,·∏B

- ,±,Ì‹@"\,ðŽg—p,∙,é'O,Éftf∏fbfs∏[fhf‰fCfu∏ã,ÉfA∏[f|fCfu,ª∏ì∏¬,Ü,½,ÍŠ|,©,ê,Ä,¢ ,È,¯,ê,Î,È,è,Ü,-,ñ∏B,»,¤,Å,È,¢∏ê∏‡∏AfffBfXfN∙ªŠ"fIfvfVf‡f",Í–ªŒø,É,È,è,Ü,∙∏B
- ZIPftf@fCf< ŠĮ,¢,Ä,¢,éfA∏[f|fCfu"à,Ìftf@fCf<,Í'S,Ä'u,«Š∙,¦,ç,ê,Ä,µ,Ü,¢ ,Ü, ∏iŠm"F,if\_fCfAf∏fOf{fbfNfX,ªff∏[f^'uŠ,,i'O,É∙\ަ,<sup>3</sup>,ê,Ü, ∏j∏B,Ü,½∏gFormat∏h,â∏gWipe disk∏h,Æ,¢,Á,½flfvfVf‡f",ªŽw'è,<sup>3</sup>,ê,Ä,¢,é∏ê∏‡,É,Í∏AŒ»Žž",,ÅfffBfXfN,É, ,é'S,Ä,Ìff∏f^,ªŽ ,È, í,ê, $\ddot{\mathsf{U}}$ , $\cdot$  $\Box$ B
- Windows 95.Ü.½.ÍWindows NT∏ã.Å. .ê.Î∏APKZIP 2.04g.Å.È.∏A-<sup>3</sup>— ZIPftf@fCf< —Af\_fEf"f⊓∏fh,Å,«,éfx∏f^fefXfq"ÅWinZip Disk SpanningfAfhfIf",ðŽq,ز p,Å,«,Ü,·<sub>I</sub>]B′I]^Ó∏If∐f"fOftf@fCf‹fl∏[f€,Í'Z,¢Œ`Ž®,ÅfZ∏[fu,<sup>3</sup>,ê,Ü,·<sub>I</sub>]B,±,ê,ÍPKZIP 2.04g,ª16frfbfg,Ìfvf∏fOf‰f€,Åf∏f"fOftf@fCf<fl∏[f€,ðfTf|∏[fg,µ,Ä,¢,È,¢,½,ß,Å,·∏B
- **ARJftf@fCf<** ARJ,Ì∏ê∏‡∏Aftf@fCf<,Ì′ljÁ∏A^Ú"®∏A∏V‹K∏ì∏¬∏A∏C∏3,ð∏s,¤,Ì,ÉvvafIfvfVf‡f",õŽq,Á,Ä∏AŽ©"®"I,É'¼,Ìftf@fCf<,õ‰ó,∙,±,Æ,È,•¡∏"fffBfXfN,Ö,Ì∏′,«∏ž,Ý,ð∏s,¢ ,Ū,∙∏B
- LZH, I ¡∏", l̀fffBfXfN, É ª, ¯,ÄfA∏[f|fCfu,ð∏ì∏¬,·,é,±,Æ,Í,Å,«,Ü,<sup>1</sup>,ñ∏B **LZHftf@fCf<**  $\bullet$

## FAQ fCf"fXfg[[f<Žž,Ì-â'è

Internet Exproler,ðfCf"fXfg⊡[f‹,µ,Ä,¢,Ü,<sup>ı</sup>,ñ,©⊡HCOMCTL32.DLL,ðInternet<br>Exproler,ª⊡ŸŽè,É⊡(,«Š·,¦,Ä,µ,Ü,¤,½,ß,ÉftfŠ⊡[fY,·,é,¨,»,ê,ª, ,è,Ü,·⊡ BCOMCTL32.DLL,ICEA,¢fo∏fWf#f",ðfRfs∏,µ,½∏ã,ÅfCf"fXfg∏f{,µ,Ä<br>‰º,ª,¢∏BfCf"fXfg∏f{<Œã,Í,à,¤^ê"xCOMCTL32.DLL,ðfRfs∏[,µ'¼,µ,ĉº,ª,¢∏B

#### **FAQ Self-Extractor**

^ȉº,Å,ÍZIPftf@fCf<,ŏŽ©ŒÈ‰ð"€Œ^ftf@fCf<,É,∙,é∏ê∏‡,ÌŽè∏‡,ð∏à-<sup>3</sup>⁄4,μ,Ü,·[]BLZHftf@fCf<,ðŽ©ŒÈ‰ð"€Œ^ftf@fCf<,É,μ,½,¢[]ê[]‡,Í[]ALZHftf@fCf<,ðŠJ,«[]A‰º,Ì(2) ,Ìf□fjf…□[,ð'I'ð,·,é,¾,¯,Å□ì□¬,Å,«,Ü,·□B

- (1), Ü, Ž©ŒÈ‰ð"€Œ^,É,µ,½,¢ZlPftf@fCf<,ð∏ì∏¬,µ∏AWinZip,Å,»,ÌZlPftf@fCf<,ðŠJ,¢ ,½[]ó'Ô,É,µ,ĉº,¾,¢[]BŽ©ŒÈ‰ð"€Œ^,É,µ,½,¢ZlPftf@fCf<,ª,∙,Å,É, ,é[]ê[]‡,ĺ[] AWinZip,Å,»,ÌZIPftf@fCf<,ðŠJ,¢,ĉº,<sup>3</sup>,¢∏B
- (2) WinZip,  $\hat{I}$  [Actions]  $\hat{I}$  [  $\hat{I}$  fif...  $\hat{I}$   $I$ ,  $\odot$ ,  $C$  [Make . EXE File],  $\delta'$   $\hat{I}'$   $\delta'$ ,  $\mu$ ,  $\hat{A}$   $\%$  $\circ$  $\frac{1}{2}$ ,  $\phi$   $\hat{I}$  B
- (3) **[Create Self Extracting ZIP From:]**,  $\hat{I}$ —",  $\hat{E}$ ,  $\hat{I}$   $|\exists \hat{\infty}$ ,  $\hat{U}$ ,  $\hat{C}$   $\hat{S}$  $|$ ,  $\hat{\sigma}$ ,  $\hat{I}$  $\hat{Z}$  $I$  $\hat{I}$  $\hat{S}$  $\hat{I}$ ,  $\hat{\sigma}$ ,  $\hat{A}$ ,  $\hat{\sigma}$ é,Í, ¸,Å,·<sub>Ū</sub>B,à,µŽ©ŒÈ‰ð"€Œ^,É,µ,½,¢ZlPftf@fCf<,ð•Ï□X,·,é□ê□‡,Í□A—×,É, ,é **[Browse]**, f{f^f",ð‰Ÿ,µ,ÄZIPftf@fCf<,ðŽw'è,µ,ĉº,ª,¢∏B
- (4) [Default "Unzip" to Directory:],É,ÍŽ©ŒÈ‰ð"€Œ^ftf@fCf‹,ªŽÀ∏s,<sup>3</sup>,ê,½∏ê∏‡ffftfHf‹fg,Å ‰ð"€,<sup>3</sup>,ê,éfffBfŒfNfqfŠ(ftfHf<f),l^Ê'u,ðŽw'è,µ,Ü, ∏B,±,±,Å ‰½,àŽw'è,µ,È,©,Á,½∏ê∏‡∏AffftfHf‹fq,Ì ,ðŽw'è,·,é∏ê∏‡,Ì∏∏ƒ}∏[ƒN,ª∏ (fofbfNfXf‰fbfVf…),Å∙\ަ,¾,ê,Ü,·,Ì,Å,²′∏^Ó‰º,¾¢∏B
- (5) [Self Extracting Type], Å, í[]A16bit" Å, Ü, ½, Í32bit" Å, Ì, Ç, ¿, ç, ©, ÌŽ © ŒÈ .<br>‰ð"€Œ^ftf@fCf‹,ð⊡ì,é,©,ðŽw'è,µ,Ü,∙⊡B16bit"Å,Å,Íf⊡f"fOftf@fCf‹fl□[f€,ªŽg p,Å,«,Ü,-,ñ,ª∏AWindows 3.1∏A95∏ANT∏ã,Ì,¢, ,,ê,̊‹«,Å,àŽg p,Å,«,Ü,·[]B32bit"Å,ð'I'ð,·,é,Æf[]f"fOftf@fCf‹fl[][f€,ªŽg  $p,\hat{A},\infty,\hat{U},\cdot,\hat{P}$  AWindows3.1, E, C16 bit Windows Š $\hat{A}\cdot\infty,\hat{A}\check{Z}g$  — p,  $\cdot$ , é,  $\pm$ , Æ, Í, Å,  $\leq$ , Ü,  $\cdot$ , ñ  $\Box B$
- (6) [Use CTL3D.DLL For 3D Effects If Available]  $\hat{A}, \hat{I}$ (5) ,Å16bit"Å,ð'I'ð,μ,½,Æ,«,Éf`fFfbfN,Å,«,é,æ,¤,É,È,è,Ü,∙∏B‰ð"€Žž,Ìf\_fCfAf∏fO,É—§'Ì"I,ÈŒø % $_0$ Ê,ðŽ $[]$ ,½,<sup>1</sup>,é,±,Æ,ª,Å,«,Ü,  $□$ B
- (7) [Overwrite by default] ,ðƒ`ƒFƒbƒN,·,é,Æ∏A‰ð"€,<sup>ҙ</sup>,ê,½,Æ,«,ÉŽ©"®"I,É⊡ã⊡',«,ð,μ,Ü,·⊡B,±,± ,ðƒ`fFfbfN,µ,È,¢,Ɖð"€,µ,½,Æ,«,É"¯-¼,Ìftf@fCf‹,ª, ,Á,½[]ê[]‡[]A[]ã[]',«,∙,é,©,Ç,¤ ,©,Ìf\_fCfAf∏fO,ª∙\ަ,¾,ê,Ü,∙∏B
- 
- (9) **[Make .EXE]** f{f^f", ð‰Ÿ, u, 1/2Œã, ÉŒ», ê, éf fCfAf<sub>I</sub>[fO, Í<sub>l</sub>AŽ©ŒÈ ‰ð"€Œ^ftf@fCf<,ðfefXfg,∙,é,©,Ç,¤,©,ð,«,¢,Ä,¢,Ü,∙∏BfefXfg,µ,½,,È,¯,ê,Î **[,¢,¢,¦(N)]** ,ð ‰Ÿ,µ,ĉº,<sup>з</sup>,¢∏B
- (10),±,ê,ÅŽ©ŒÈ‰ð"€Œ^ZlPftf@fCf‹[]i[]¬,ÌŽè[]‡,Í[]I,í,è,Å,·[]B(3),Ìf\_fCfAf[]fO,ªŠJ,¢,Ä,¢,Ü,·,ª[]A  $IClosed$   $f\{f^{\wedge}f'', \delta\% \circ \tilde{Y}, \mu, \tilde{A} \cdot \hat{A}, \P, \tilde{A}\% \circ \P, \tilde{A} \cap B$

## FAQ fpfXf<sub>[</sub>[[fh, i, ©, ໋•û

ZIPftf@fCf<,ÉfpfXf□[[fh,ð,©,¯,é,É,Í[]A**[Options]-[Password]** ,ª[]Ý'è,<sup>3</sup>,ê,Ä,¢,éŠÔ,É[]Aftf@fCf<,Ì'Ç ‰Á∏E‰ { ——,ð∏s,¢,Ü,∙∏B

WinZip,ð‹N"®,µ,Ä[File]-[New Archive] ,ðʻl'ð,µ,Ü,·[]B,±,±,Å[]A[]ì[]¬,·,éfA[][f]fCfu-¼,ð"ü  $i, \mu, U, \Box B$ (--á,¦,Î $\Box A$ test.zip),», $\mu$ ,ÄOK,ðfNfŠfbfN, $\mu, U, \Box B$ ŽŸ,É[Add] ,ðƒNƒŠƒbƒN,µ,Ü,∙∏B

,»,Ìftf@fCf<,ªfpfXf□□[fh•ÛŒì,<sup>з</sup>,ê,Ä,¢,é,©,Ç,¤,©,Í□Aftf@fCf<-¼,ÌŒã,ë,É+,ª,Â,¢,Å,¢,é,©,Ç,¤ ,©,A,i, ©,è,Ü, DB+,I,A,¢,½ftf@fCf<,ð"Ç,Þ,É,**i[Options]-[Password]**,AfpfXfDD[fh,ªD3,µ,"ü—I,3,ê,A,¢ ,È,¯,ê,Î,È,è,Ü,<del></del>1,ñ∏B

# fCf"fXfg∏[f<, ÌŠJŽn

,Å,Í[]¡,©,çWinZip,ÌfCf"fXfg[][f‹,ðŽn,ß,Ü,μ,å,¤[]Bfwf‹fv,ÌŽwަ,Ì'Ê,è[]l,í,è,Ü,μ,½,ç[]A,±<br>,ÌfEfBf"fhfE,̈ê"Ô‰º,Ì**[ŽŸ,Ö >]**,Ìf{f^f",ð‰Ÿ,μ,Ä,,¾,¾,ą(]B

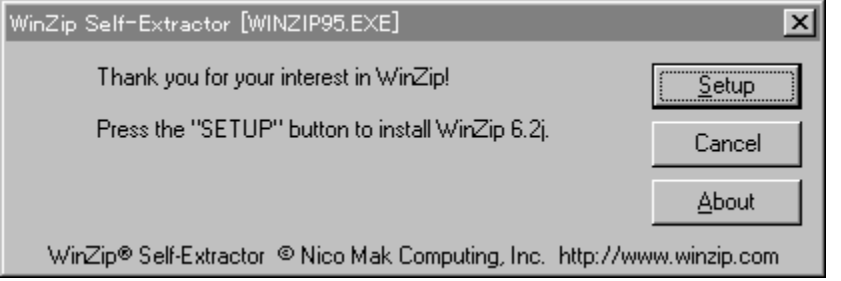

fZfbfgfAfbfv,ðŠJŽn,·,é,É,Í**[Setup]**f{f^f",ð[]AfZfbfgfAfbfv,ð'†Ž~,·,é,É,Í[**Cancel]**f{f^f",ð‰Ÿ,µ,Ä,- $3/4,3,4$  B

# fCf"fXfg∏[f<∏æftfHf<f\_,Ì∏Ý'è

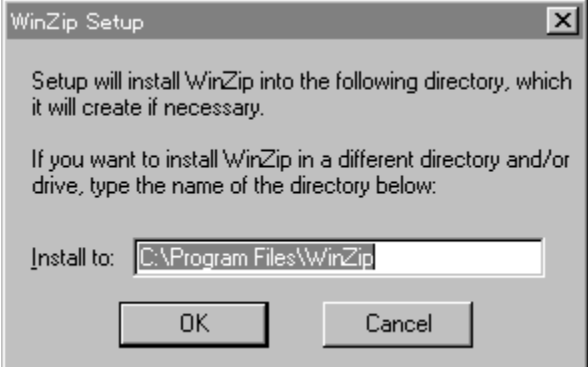

,±,̉æ–Ê,Å,ÍfCf"fXfg⊡[f‹□æ,ÌftfHf‹f\_,ð□Ý'è,μ,Ü,·□B,»,Ì,Ü,Ü,Å,æ,¯,ê,Î□A**[OK]**f{f^f",ð‰Ÿ,μ,Ä,-<br>,¾,¾,¢□BfCf"fXfg□[f‹□æftfHf‹f\_,ð•Ï□X,·,é□ê□‡,Í□A**[Install to]•**"•ª,ð□',«Š·,¦,Ä**[OK]**f{f^f",ð<br>‰Ÿ,μ,Ä,,¾,¾,β□BfZfbfgfAfbfv,ð'†Ž~,·

## WinZip, IfZfbfgfAfbfv

Thank you for installing WinZip! WinZip features \* Built-in ZIP and UNZIP \* Built-in Ziman<br>
\* Full drag and drop support<br>
\* Tight integration with the Windows 95 shell<br>
\* Support for TAR, gzip, and compressed files<br>
\* Optional support for ARJ, ARC, and LZH files<br>
\* Optional support for many Viru Press the F1 key on your keyboard at any time while running WinZip for context sensitive help and complete documentation. Click "Next" to continue.

,±,̉æ-Ê,Å,ÍWinZip,Ì‹@"\,ð[]à-¾,µ,Ä,¢,Ü,∙[]B,»,Ì,Ü,Ü**[Next >]**f{f^f",ð‰Ÿ,µ,Ä,,¾,¾ []B

# f‰fCfZf"fX

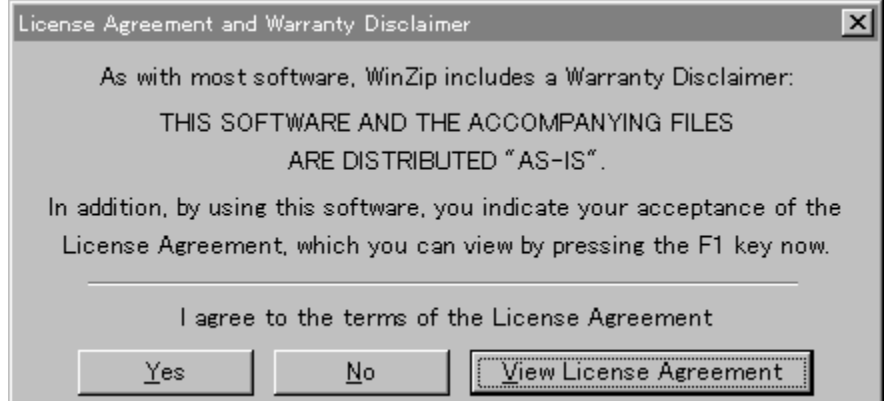

,±,̉æ-Ê,Å,Íf‰fCfZf"fX,Ì"<sup>-</sup>^Ó,ð‹[],ß,Ä,¢,Ü,∙[]Bf‰fCfZf"fX,É,Â,¢,Ä,Í<u>,±,±,ðfNfŠfbfN</u>,µ,Ä  $\%$ <sup>0</sup>,<sup>3</sup>,¢ $\Box$ B

WinZip, E, », IŠÖ~Aftf@fCf<, IC=»[]ó, I, Ü, Ü, Ä"z•z, 3, ê, Ä, ¢, Ü, ·[]B, ±, If\ftfgfEfFfA,  $\delta \check{Z}g$ -p, ·, é, É, If , αναπρίζεται του αναπρίζεται του αναπρίζεται του αναπρίζου του αναπρίζου του αναπρίζου του αναπρίζου του θα τ<br>%oΥ,μ,Ä,,¾,¾,ϤΠΒ,±,Ìf%ofCfZf"fX,É"¯^Ó,·,é∏ê∏‡,Í**[View License Agreement]**f{f^f",δ<br>,¾,¾,⊄[]B**[No]**,δ‰Υ,·,ÆfZfb

{button < i{1/2/8,i}{\displack()}{button i} 1/2 j}{\displack()} {\displack()}

#### fCf"f^[][ftfFfCfX,Ì'l'ð Select "Wizard" or "Classic", then click "Next"

You can start with the "Wizard" or "Classic" interface. It is easy to switch between the two interfaces, and you can always change the default later.

The Wizard automates the most common tasks involving Zip files and is ideal if you want to quickly unzip files or install software distributed in Zip files.

C Start with the WinZip Wizard

WinZip Classic is much more powerful and is recommended if<br>you are comfortable with Windows and Zip files.

C Start with WinZip Classic

,±,̉æ-Ê,Å,ÍfEfBfU∏[fh,©fNf‰fVfbfN,ÌfCf"f^∏[ftfFfCfX,ð'I'ð,μ,Ü,∙∏B

′Ê∏í,͉º,Ì[Start with WinZip Classic],Ì∙û,ðʻl'ð,μ∏A[Next >]f{f^f",ð‰Ÿ,μ,Ä,,¾,¾,∃(∏B

# fZfbfgfAfbfv, ì · û-@

Click "Next" to proceed.

- Express setup (recommended)
- C Custom setup (for advanced users)

Express Setup associates WinZip with archives, creates a<br>program group, and puts WinZip icons on the desktop and Start menu.

,±,̉æ-Ê,Å,ÍfZfbfgfAfbfv,Ì•û-@,ðʻI'ð,µ,Ü,∙∏B

[Custom setup],ÍŠO∙″fvf∏fOf‰f€,ÉŠÖ,·,é[]Ý′è,ð[]s,¤,±<br>,Æ,ª,Å,«,Ü,·,ª[]AfCf"fXfg[][f‹Œã,à[]Ý′è,·,é,±,Æ,ª,Å,«,Ü,·,Ì,Å[]A′Ê[]í,Í[Express setup],ð'l'ð,μ[]A[Next<br>>]f{f^f",ð‰Ÿ,μ,Ä,,¾,¾,∄¢[]B

{button < i¿1/26,i¿1/2,Back()}{button ii/1/2ii/2i/2i/2>,Next()}

# fZfbfgfAfbfv, l□I-1

Thank you for installing this free upgrade.

For a list of new features in this release, please see the<br>"Version History" section of the online help file.

Click "Finish" to start WinZip.

,±,ê,ÅWinZip,ÌfZfbfgfAfbfv,Í[]I,í,è,Å,·[]B**[Finish]**f{f^f",ð‰Ÿ,µ,ÄfZfbfgfAfbfv,ð[]l—<sup>ı</sup>,¾,<sup>ı</sup>,Ä,-<br>,¾,¾,d[]BWinZip,ð[]‰,ß,Ä,¨Žg,¢,Ì∙û,Í[]Aˆø,«'±,«WinZip,Ì‹N"®,ð,µ,Ü,·,Ì,Å[]A‰º,Ì**[ŽŸ,Ö** >]f{f^f",ðfNfŠfbfÑ,µ,ĉº,<sup>3</sup>,¢∏B

{button < </a>//25.j/2}{button {{button i}}</a> </a> </a>{\dig >>>>>,Next()}</a>

#### WinZip, I<N"®

∏@,»,ê,Å,ÍŽŸ,ÉWinZip,ð‹N" ®,µ,Ä,Ý,Ü,µ,å,¤∏BfffXfNfqfbfv∏ã,É∏æ,Ù,C,ÌfСf"fХfq∏[f‹,Å∏ì∏¬,<sup>ҙ</sup>,ê,½ WinZip, IftfHfsf\_,  $a \cdot \sum_{i=1}^{n} e_i$ ,  $\sum_{i=1}^{n}$ ,  $\sum_{i=1}^{n}$ ,  $\sum_{i=1}^{n} A_i$ ,  $\sum_{i=1}^{n} A_i$ ,  $\sum_{i=1}^{n} B_i$ ,  $\sum_{i=1}^{n} A_i$ ,  $\sum_{i=1}^{n} B_i$ ,  $\sum_{i=1}^{n} A_i$ ,  $\sum_{i=1}^{n} A_i$ ,  $\sum_{i=1}^{n} A_i$ ,  $\sum_{i=1}^{n} A_i$ ,  $\sum_{i=1}^{n}$ ,¤fAfCfRf",ðf\_fuf<fNfŠfbfN,µ,ĉº,<sup>3</sup>,¢<sub>□</sub>B,·,é,ÆŽŸ,Ì,æ,¤,ÈfEfBf"fhfE,ªŒ»,ê,Ü, □B

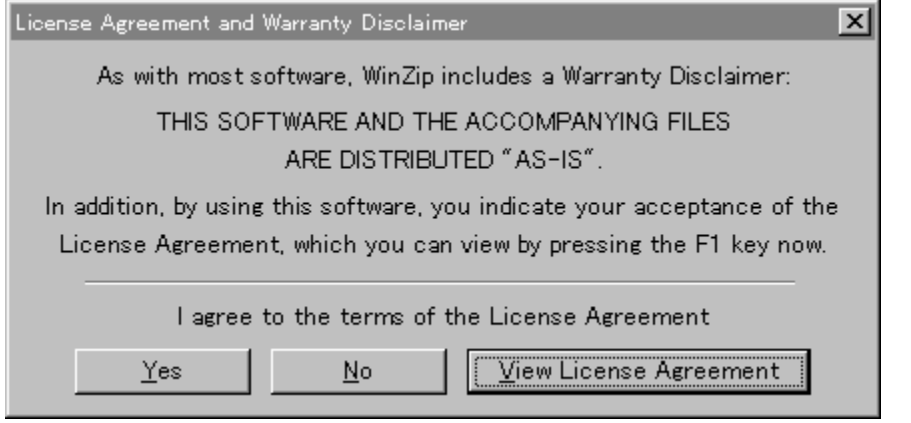

[]@,±,ê,ĺ‹@"\[]§ŒÀ,È,μ,Å[]A21"úŠÔ•]‰¿,Ì,½,ß,Ì,ÝŽg—p,Å,«,éfVfFfAfEfFfA"Å,Å,·[]B•] ‰¿ŠúŠÔ,ð‱z,¦,ÄŽg—p,∙,é,É,Í"õ^,∙,é∙K—v,ª, ,è,Ű,∙∏B-¢"õ^,Ã∙]‰¿ŠúŠÔ,ð **%。z,¦,ÄŽg—p,∙,é,Æ'ÉjìŒ** ,Ì□**NŠQ,É, ,½,è,Ü,∙**□B"o<sup>~</sup>^,∙,é,Ě,ÍP&AfVfFfAfĒfFfĀ,Ü,Å,¨-â,¢□‡,í,<sup>ı</sup><br>%。º,ª,¢□B"o<sup>~</sup>^"Ô□†,ð"ü—Í,∙,é,±,Æ,É,æ,Á,ÄWinZip‹N"®Žž,É,±,Ìf\_fCfAf□fO,ªŒ»,ê,È,,È,è,Ü,∙□B []@WinZip,ðŽg—p,·,é,É,Í[]u•]‰¿,Ì,½,ß,Ì,Ý,ÉWinZip,ðŽg—p,µ[]A,»,Ì'¼,ÌŽg—p,É,Íf ‰fCfZf"fX,Ì[jw"ü,ª•K—v,È,±,Æ,ð—<sup>1</sup>‰ð,μ,Ü, []B[]ν,Æ,¢,¤, ,È,½,Ì"<sup>-</sup>^Ó,ª•K ν,Ã,·ŪB"<sup>-≺</sup>Ó, ,é⊡ê⊡‡,Í**[I Agree]**ƒ{ƒ^ƒ",ð‰Ÿ,μ,ĉº,̄ª,¢□B" ^Ó,μ,È,¢⊡ê⊡‡,Í⊡A**[Quit]**ƒ{ƒ^ƒ",ð %<sub>o</sub>Ÿ,µ,ĉº,<sup>3</sup>,¢∏B,»,Ì∏ê∏‡∏AWinZip,ðŽg—p, , é,±,Æ,Í,Ā,«,Ü,<sup>1</sup>,ñ∏B []@,±,ê,ÅWinZip,ÌfCf"fXfg[][f‹,©,ç‹N"®,Ü,Å,ÌfCf"fXfgf <sup>9</sup>‰fNfVf‡f",ð□I,í,è,Ü,·□B,Í,¶,ß,ÄWinZip,ð,¨Žg,¢,É,È,é∙û,͈ø,«'±,«<u>f`f…□[f^□[</u>,ð,<sup>2</sup>—~—p‰º,¾<sub>\$</sub>□B

- $f f$ ... $\Box f \cap \Box$  $\bullet$
- $2^{\prime}\sqrt{•}$   $0$   $\hat{u}$   $\sim$   $\omega$
- $fwf(fv, I<sub>1</sub>)-1$

## '¨[jìŒ /f‰fCfZf"fX/•Û[]Ø

#### f‰fCfZf"fX"<sup>-^</sup>Ó

,±,Ìf∖ftfqfEfFfA,ðŽq—p,·,é'O,Ɉȉº,Ì∏ð∏€,Æ∏ðŒ∏,ð,æ,"Ç,ñ,'nº,<sup>з</sup>,¢∏BNico Mak Computing, Inc, E,  $a, e \in H$ , If  $\%$  of CfZf"fX,  $\delta Z \Box A$ , A,  $\Delta, \xi, \overline{E}$ ,  $\overline{A}$ ,  $\overline{E}$ ,  $\overline{A}$ ,  $\pm$ , If ft fgfEfFfA,  $\overline{Z}$ g — p, I,  $\pm$ , If %ofCfZf"fX,E"<sup>-^</sup>O,u,½,à,l,Æ,Ý,È,<sup>3</sup>,ê,Ü, <sub>I</sub>B

fVfFfAfEfFfA•]‰¿"Å,ÌWinZip,Ì"z•z,ÉŠÖ,∙,é[]î•ñ,ÍfVfFfAfEfFfAf‰fCfZf"fX,Ì[]€–Ú,ð,²——‰º,¾¢[]B

#### $n_0$ ~ $n_A$

WinZip,ì"o~^"ÅfRfs[][,Í[]A,P[]I,Ì[]I,ª,P'ä^È[]ã,ÌfRf"fsf…[]|f^,ÅŽg—p,∙,é,©[]A•¡[]",Ì[]I,ª,P'ä,Ìf[][]| fNfXfe∏|fVf‡f",ÉfCf"fXfg∏[f<,<sup>3</sup>,ê,½f\ftfgfEfFfA,ð"ñ"¯Žž,ÉŻg—p,∙,é,±,Æ,ª,Å,«,Ü,∙,ª∏A—¼∙û,Å,Í, ,è ,Ü,<sup>ı</sup>,ñ∏B

flfbfgf∏∏[fN,ð'Ê,µ,Äf\ftfgfEfFfA,ðfAfNfZfX,Å,«,é'S,Ä,Ìf∏∏|fNfXfe∏|fVf‡f",É'Î,µ,Ä∏AŒÂ∏If ‰fCfZf"fX,ðŽ∏,Á,Ä,¢,é∏ê⊡‡∏Aflfbfgf□□[fN,ð'Ê,µ,ÄWinZip,Ì"o ~~"Å,ðŽg—p, , é,±,Æ,ª,Å,«,Ü, □B á,¦,Î[]A8'ä,Ì^Ù,È,éf[][]|fNfXfe[]|fVf‡f",ªWinZip,ð"¯Žž,ÉfAfNfZfX,·,é[]ê[]‡[]A,»,ê,¼,ê,Ìf[][]|fNfXfe[]| fVf‡f",ÉWinZip,Ìf‰fCfZf"fX,ª•K—v,Æ,È,è,Ü, ∏B

WinZip,É"<sup>-</sup>∏«,<sup>3</sup>,ê,Ä,¢,éWinZip Self-Extractorfp∏f\fif<fGfffBfVf‡f",Í∏AWinZip,Ì"o<sup>~</sup>^"Å,Åf ‰fCfZf"fX,ðŽó,¯,½f∏∏|fNfXfe∏|fVf‡f"∏ã,Å∏A–ª∏§ŒÀ,ÅŽ©—R,É"z•z‰Â"\,Èf∏fCf,,fŠfefB–ª— \Diž©ŒÉ‰ð"€Œ^ZIPftf@fCf<,ð∏ì∏¬, ,é,ì,Ē̃Žg—p, , ,é,±,Æ,ª,Å,«,Ü, ∏BWinZip Self-Extractorfp∏f fif<fGfffBfVf‡f",Å[]ì[]¬,<sup>3</sup>,ê,½Ž©ŒÈ‰ð"€Œ^ZlPftf@fCf<,Í[]A'~[]ìŒ ,ðŽ[],Âf\ftfgfEfFfA[]A[]¤•W[]A ‰ð"€f\ftfgfEfFfA,lŽ<sup>-</sup>•Ê∏î•ñ,È,ÇWinZip Self-Extractor,l^ê•",ðŠÜ,ñ,Å,¢,Ü, ∏B"o<sup>~</sup>^ft∏[fŪ,¨,æ,Ñ %o½∏I,à‰ð"€f\ftfqfEfFfA,ð•Ï∏X,â∏C∏<sup>3</sup>,∙,é,±,Æ,Í,Å,«,Ü,<sup>1</sup>,ñ∏B‰ð"€f\ftfqfEfFfA,ð∏C∏<sup>3</sup>,∙,é<-‰Â,ð,¾,ê,É,à—^,¦,é,±,Æ,à,Å,«,Ü,<sup>1</sup>,ñ∏B

,±,Ìf‰fCfZf"fX,ÍfRfIf`fJfbfg∏B-@,É,æ,è•ÛŒì,¾,ê,Ä,¢,Ü,∙∏B

#### ∙Û∏Ø,Ì∙úŠü

[]@,±,Ìf\ftfgfEfFfA‹y,ÑŠÖ̃Aftf@fCf‹,ÍŒ»[]ó,Ì,Ü,Ü'ñ‹Ÿ,¾,ê,é,à,Ì,Å, ,è∏A∏¤•i,Ì"®∏ì,â•Û∏ Ø,Í-¾Ž¦"I,¨,æ,Ñ-ÙŽ¦"I,ÉŠÖ,í,ç, ˆê∏Ø∙Û∏Ø,µ,Ü,<del>'</del>,ñ∏B"Á,ÉflfvfVf‡f",ÌfEfBf‹fXfXfLfff"‹@"\ (WinZip,ªfEfBf‹fXfXfLfff",ŏ,·,é,Ì,Å,Í,È,ံ∏AfEfBf‹fXfXfLfff"‹@"\,ŏŽ∏,Â,ÆŽå'£,·,éŠO•"fvf∏fOf‰f€ ,ð‹N" ® ,μ,Ä,¢,é,¾,¯,Å,·[]B),͈ê[]Ø∙Û[]Ø,μ,Ü,ユ,ñ[]BWinZip,ªƒCƒ"ƒXƒg[][ƒ‹,¾,ê,é— I∏X,Èfn∏[fhfEfFfA‹y,Ñf\ftfgfEfFfAŠÂ‹«,É,Â,¢,Ä∏A "Á'è,Ì-Ú"I,É'Î,·,é"K∏‡∏«,Ì•Û∏Ø,Í^ê∏Ø,µ,Ü,<del>`</del>,ñ∏B

∏@—Ç,¢ff∏[f^∏^—∏,ð,·,é,É,Í∏A,Ç,ñ,Èfvf∏fOf‰f€,Å,à∏A∏M—p,·,é'O,É∏d v,Å,È,¢ff∏[f^,Å"O'ê"I,ÉfefXfg,·,é,±,Æ,Å,·[]Bft[][fU,Í,±,Ìfvf[]fOf‰f€,ÌŽg—p,É,æ,é,¢ ,©,È,é'<sup>1</sup>ŠQ,à^ø,«Žó,¯,È,¯,ê,Î,È,è,Ü,1,ñ∏B**,¢,©,È,é**∏**ê∏‡,É,¨,¢** ,Ä,à∏A"Ì""ŽÒ,Ì∏Ó"C,Í∏A∏»∙i,ÌŒðŠ·,Ü,½,Í"Ì""‹àŠz,Ì∙ÔŠÒ,ð∏ãŒÀ,Æ,µ,Ü,·∏B

## P&AfVfFfAfEfFfA

,l[]¥"ñ"o<sup>~ ∧</sup>,<sup>3</sup>,ê,é,±,Æ,ðŒä'E,ß'ν,μ,Ü, []B

- $^{2'}$   $\cdot$   $\cdot$
- $\frac{2^u \ddot{u} \cdot \dot{a}}{2}$  $\bullet$
- $\sqrt{\frac{1}{2} \cdot i}$  $\bullet$
- P&AfVfFfAfEfFfA,Ö,Ì,¨-â,¢∏‡,í,<sup>1</sup>  $\bullet$

# P&AfVfFfAfEfFfA,É,Â,¢,Ä

P & A fVfFfAfEfFfA TEL: 0425-35-9901('ã) FAX: 0425-35-9902 NIFTY-Serve: PAF02461, CXH00400 E-mail: paf02461@niftyserve.or.jp WWW: http://www.pandasw.com []§190 "Œ‹ž"s—§[]ìŽs[]ã[]»'¬1-3-6-2 (For information in English, call 0425-35-9901)

#### $, 2^{\prime} \cap \P$

,<sup>2</sup>'∏•¶•û–@,É,Í∏A^ȉº,Ì5,Â,ª, ,è,Ü,∙∏B

#### 1. "dŽqf∏∏f<

<u>∏u"o~^—pކ∏</u>v,É•K—vŽ–∏€,ð‹L"ü,μ∏A^ȉº,Ì^¶∏æ,Éf∏∏[f‹,μ,Ä,,¾,ª,¢∏B

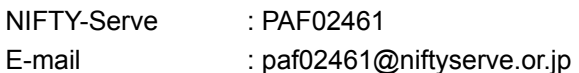

#### **2. FAX**

Πu"o~^—pކ∏v,É•K—vŽ-∏€,ð‹Ľ"ü,μ∏A^ȉº,Ì^¶∏æ,ÉFAX,μ,Ä,,¾,<sup>з</sup>,¢∏B

**FAX**  $:0425-35-9902$ 

#### $3.$  "d"b

,¨"d~b,É,æ,é,?'∏•¶,àŽó,¯•t,¯,Ä,¨,è,Ü,·,ª∏A,È,é,×,"dŽqf∏∏f<,©FAX,Å,¨Šè,¢'v,µ,Ü,·∏B

**TEL**  $:0425-35-9901$ 

#### 4. NIFTY-Serve flf"f‰fCf"fVf#fbfsf"fO

GO SPANDA ,Å[]u,o[]∙,`fXfe[][fVf‡f"[]v,É"ü,è[]A []u2. ,o[]∙,`fVf‡fbfsf"fO[]v,ðʻI'ð,µ,Ä,-,¾,¾,¢[]Bfgfbfvf[]fjf…[][,Ì,²—~—p•û–@,ŏŽQ[]Æ,µ[]Aflf"f‰fCf",Å,ÌŽwަ,É[]],Á,ÄŽè'±,«,ŏ[]s,Á,Ä,- $, \frac{3}{4}, \frac{3}{4}$ ,  $\downarrow$   $\Box$ B

#### '∏^Ó‼

flf"f‰fCf"fVf‡fbfsf"fO,Å,Ì,¨Žx•¥,¢—¿‹à'ÌŒn[]A[]¤•i,Ì"'—,É,Â,«,Ü,µ,Ä,Í[]A []u<u>,≟"ü‹à</u>[]v,Å[]à-<sup>3</sup>⁄4,<sup>3</sup>,ê,À,¢,é,à,Ì,Æ^Ù,È,è,Ü,·,Ì,Å□A•K, ¸,<sup>2</sup>—~—p•û-@,ð,¨"Ç,Ý,,¾,<sup>3</sup>,¢□B fIf"f‰fCf"fVf‡fbfsf"fO,Å,Í-^ŒŽ,Ì,¨"f"¾∏¤•i,â∏AfZ∏[f‹,ð∏∏Žž∏s,Á,Ä,¨,è,Ü,·,Ì,Å∏A∏¥"ñ^ê"x,¨ —§,¿Šñ,è,,¾,<sup>з</sup>,¢∏B

#### 5. fCf"f^[l[flfbfg

fCf"f^∏[flfbfg,Ì∏uP&AfVfFfAfEfFfA fz∏f€fy∏[fW∏v,©,c,à,<sup>2</sup>′∏•¶,Å,«,Ü,∙∏BŠefvf∏fOf‰f€,Ì∏Đ ,ω, γ, γ, γ, μ, α, γ, γ, γ, γ, γ, γ, γ, γ, γ, γ, μ, γ, γ, γ, γ, γ, γ, γ, γ, γ, γ, μ, α, γ, γ, γ, γ, γ, γ, γ,<br>‰îfy∏[fW,É, ,é∏u′∏∙¶f{f^f"∏v,ð‰Ÿ,·,Æ∏A,¨-¼'Ο∏Α,²∏Ζ∏Š"™,ð"ü—Í,μ,Ä,¢,½,¾,,æ,¤ ,É'[]•¶[]',ªŒ»,ê,Ū, <sub>·</sub>[B[]Ú,µ,,Ífy[[fW,Ì[]à-¾,ð,¨"Ç,Ý,,¾,<sup>3</sup>,¢[]B

### $, 2$ "ü<à

,<br><sub>|Ju\_</sub>?'<sub>||</sub>∙¶<sub>||</sub>ν,Ì,¢, ¸,ê,©,Å||A"o~^—pކ,ð'—•t,μ,½Œã||A^ȉº,Ì,¢, ¸,ê,©,Ì•û–@,Å,?"ü‹à,-<br>,¾,ª,¢||B,½,¾,μ||A||u4.NIFTY-Serve ƒlƒ"ƒ‰ƒCƒ"ƒVƒ‡ƒbƒsƒ"ƒO[|ν,Ì|]ê[|‡,ĺ[]Aƒlƒ"ƒ‰ƒCƒ"[]ã,Å,Ì[]à–¾,É[]] , $\overline{A}$ , $\overline{A}$ ,, $\overline{3}/4$ ,  $\overline{3}$ , $\overline{4}$ 

- $\cdot$   $\frac{-X \cdot \ddot{O} \Box U' \ddot{O}}{2}$
- <u>∢â∏s∏U∏ž</u>  $\bullet$
- <u> Œ»<à∏'—¯</u>  $\bullet$
- fNfŒfWfbfgfJ[lfh
- $\hat{I}\langle \} \cdot \ddot{O}' \dots \cdot \not\vdash \phi$  $\bullet$
- NIFTY-Serve fVfFfAfEfFfA'—<à'ã∏sfT∏[frfX  $\bullet$

#### —X∙Ö∏U'Ö

<u>"o~^—pŽt,</u>ð'—•tŒã∏A—X•Ö‹Ç,É"õ,¦•t,¯,Ì∏U'Ö—pކ,ðŽg,Á,Ä∏A"o~^—¿‹à,É∏Á"ï∏Å,ð 

'∏^Ó‼

—X•Ö∏U'Ö,Í∏A∏U'ÖŽè'±,«Œã∏A"ü‹àŠm"F,Ü,Å,É4∏`5"ú,©,©,è,Ü,∙,Ì,Å∏A,»,Ì•ª'— •t,ª'x,ẽ,Ü,·□B, ·<},¬,Ì□ê□‡,Í□A□U'Ö—pކ,Ì□T,¦,ðP&AfVfFfAfEfFfA,Ü,ÅFAX,μ,Ä,¢ ,½,¾,,Æ∏A'∏,,·,Ý,Ü,·∏B

 $-1/4<sup>2</sup>$ Ξ∏À"Ô∏†: 00160-0-611599

#### ka∏s∏U

, μ–ó,², , ¢,Ü,י,ñ,ª∏A∏U∏žŽè∏"—¿,ĺ, ‹q—l•‰'S,ÅŒäŠè,¢'v,µ,Ü,·∏B,È,¨'——¿,ĺP&AfVfFfAfEfFfA,ª•<br>‰'S,¾,Ä,¢,½,¾,«∏A∏¤•i,ĺ"ü‹àŠm"FŒã,ì—X'—,Æ,È,è,Ü,·∏B

- $-1/4<$
- []U[]ž[]æ : []'-<sup>-</sup><â[]s []<sup>o</sup>"‡Žx"X (•[]) 9432641

#### $E \times \hat{a}$ <sup>'</sup>-

- ^¶∏æ : P&AfVfFfAfEfFfA
- ∏Z∏Š : []§190 "Œ‹ž"s—§[]ìŽs[]ã[]»'¬1-3-6-2

## fNfŒfWfbfgfJ∏[fh

fNfŒfWfbfgfJQ[fh,ÍQAMASTERQAVISAQADCQAAMEX,Ì,Ý,<sup>2</sup>—~p,É,È,ê,Ü,·QB<u>"o~^—pކ,</u>ÉfJQ[fh,ÌŽí —Þ,Æ″Ô∏†∏A—LŒøŠúŒÀ,ð-¾‹L,µ∏AFAX∏A x•Ö□A,Ü,½,Í"dŽqf□□[f‹,ÅP&AfVfFfAfEfFfA,Ü,Å,¨'—,è,,¾,¾,¢□B,¨Žx•¥,¢,Í—,ŒŽ1‰ñ•¥,¢ ,Æ,È,è∏A"o<sup>~</sup>^—¿‹à,É∏Á"ï∏Å,ð‰ÁŽZ,µ,½‹àŠz,ð∏¿‹∏,<sup>ҙ¸</sup>י,Ä,¢,½,¾,«,Ü,·∏B—á,¦,Γo<sup>~</sup>^—<br>¿‹à,ª4,500‰~,Ì∏ê∏‡∏A4,500‰~ + (4,500∏~0.03) = 4,635‰~ ,Æ,È,è,Ü,·∏BƒJ∏[ƒh∏^—  $\tilde{\Pi}$ ,ÍP&AfVfFfAfEfFfA,ª $\tilde{\Pi}$ s,¢ $\Pi$ A $\tilde{\Pi}$ וi,Æ`è $\tilde{\Pi}$ ,É"" $\tilde{\Pi}$ ă•[,Ì $\tilde{\Pi}$ T,¦,ðʻ $-\bullet$ t, $^3$ , $^1$ ,Ä,¢,½,¾,«,Ü,∵,Ì,Ä $\tilde{\Pi}$ A,²Šm"F,-,3⁄4,3,¢<sub>L</sub>B'——¿,ÍP&AfVfFfAfEfFfA,ª•‰'S,<sup>3,1</sup>,Ä,¢,½,3⁄4,«[]A[]¤•i,Í—X'—,Æ,È,è,Ü,·[]B

## 'î<} . 0'... . ¥, d

f"f}fg‰^—A,ª,¨"ĺ,¯,µ,Ü,·,Ì,Å[]A[]¤•iŽó,¯Žæ,莞,É'ã‹à[]i"o~^—¿‹à + 'ã^øŽè[]"— = 1.03, 1.03, 2.03= ~∞1.03, 4.500% ) []‡[]A(4,500%o → أ∂ال; 4.•X, 2x+ + (,,,3⁄4,3, 4\_B) = ذكر ان من و 5,356‰~, Æ,È,è,Ü, · [B

- •½"ú,Ì[]ªŒß,Ü,Å,É,¢,½,¾,¢,½,²′[]•¶,Í[]A-kŠC"<del>'</del>[]A‹ã[]B[]A‰«"ê[]A—£"‡,ð,Ì,¼,«[]A"-"ú"'—,Ì  $\bullet$ —,"ú"z<sup>7</sup>B,Æ,È,è,Ü, ∏B-kŠC"<del>'</del>∏A‹ã∏B∏A‰«"ê∏A—£"‡,É,¨∏Z,Ü,¢,Ì∏ê∏‡,Í∏A— ,∏X"ú,Æ,È,è,Ü,∙[]i^ê∙"'n^æ,Å,Ĩ,»,ê^È[]ã,Ì[]ê[]‡,à,²,´,¢,Ü,∙[]j[]BŒð'ÊŽ- $[\vec{0}^{\prime\prime\,\tau\prime\prime},\hat{A},\hat{a},b,\hat{O},],\vec{E},\phi[]\hat{e}][\pm,[[\Delta\cdot]\alpha\bullet i,],\vec{0}^{\prime\prime},\vec{1},\vec{e}^{\prime}\times,\hat{e},\vec{e},\pm,\mathcal{F},\vec{e}^{\prime},\vec{e},\vec{U},\vec{0}]\hat{A}[[A, ,c,\circledcirc,\P,\beta, ^{2}-^{1}\Gamma^{3},, ^{3}4, ^{3},\phi[]B$
- "y"ú,É,²′∏•¶,¢,½,¾,¢,½•ª,É,Â,«,Ü,µ,Ä,Í∏AŒŽ—j,ÌŽæ,è^µ,¢,Æ,È,è,Ü,∙∏B
- "ú'†∙s∏Ý,Ì,±,Æ,ª'½,¢∏ê∏‡,Í∏A-éŠÔŽw'è∏ié6Žž,©,ç8Žž,ÌŠÔ,Å,Ì"z'B∏j,Ü,½,Í∏A"z'B"úŽw'è,ð,<sup>2</sup>—~p,,¾,<sup>3</sup>,¢∏B
- $\Box x \cdot i, \acute{E}, \mathcal{E}, \acute{A}, \acute{A}, i \Box A' \hat{i} \cdot \} \cdot \ddot{O}' \dots \cdot \dot{\ast}, \c{c}, \delta,^2 \tilde{i} p, \acute{E}, \grave{E}, \acute{e}, \grave{E}, \c{d}, \grave{a}, \grave{l}, \grave{a}, \epsilon^2, \dot{a}, \ddot{U}, \dot{C} \otimes \delta^2 \cdot L \Box u \Box x \cdot i, \vdots \ddots \ddots \ddots$  $\bullet$ ,Ì∏ê∏‡∏j∏BDOSfQ∏[f€,Í,Ù,Æ,ñ,Ç,·,×,ĉÂ″\,Å,·,ª∏AWindowsfvf∏fOf‰f€ ,Ì□ê□‡□AŽ-'O,ÉP&AfVfFfAfEfFfA,É,¨-â,¢□‡,í,<sup>ı</sup>,,¾,<sup>ҙ</sup>,¢□B

## NIFTY-Serve fVfFfAfEfFfA'—<à'ã∏sfT∏[frfX

NIFTY-Serve,É,<sup>2</sup>"ü‰ï,Ì•û,Í∏AfVfFfAfEfFfA'—‹à'ã∏sfT∏[frfX,à,<sup>2</sup>—~p,É,È,ê,Ü,·∏B,½,¾,µ∏A^È % $e^q$ ,  $i$ , æ, ¤, È $\Box$ §ŒÀ, $\partial$ , , è, Ü,  $\Box$ B

1. ŒÂ□I‰ï^õ,ÅfNfŒfWfbfgfJ□[fh,ÅŒ^□Ï,ª,ê,Ä,¢,é•û,Ì,Ý—~—p‰Â **2.**  $\cdot$ ,  $\times$ ,  $\ddot{A}$ ,  $\dot{I}$  fv f  $\Box$  f Of‰f $\epsilon$ ,  $\dot{I}' - \dot{\alpha}$ ,  $\Omega$ ,  $\dot{A}$ ,  $\dot{\alpha}$ ,  $\dot{\alpha}$ ,  $\ddot{\beta}$ ,  $\dot{\alpha}$ ,  $\dot{\alpha}$ 

1.,É,Â,«,Ü,µ,Ä,Í∏AfrfWflfXfAfJfEf"fg,ÅNIFTY-Serve,É"ü‰ï,<sup>3</sup>,ê,Ä,¢,é∏ê∏‡,Í∏A,<sup>2</sup>—~ p,É,È,ê,Ü,<sup>i</sup>,ñ∏B2.,É,Â,«,Ü,µ,Ä∏A'—‹à‰Â"\,Èfvf∏fOf‰f€,Í"o<sup>~</sup>^—pކ,Ē∏uSW"Ô∏†∏v,Ì•\‹L,ª, ,è,Ü, ·<sub>[</sub>]B•\‹L,Ì,È,¢,a,Ì,É,Â,«,Ü,µ,Ä,Í'<sup>ī</sup>/4,Ì,<sup>2</sup>"ü‹à•û-@,ð,<sup>z</sup>—~—p,,¾,¾[]B"o~~—pކ,ð'—•tŒã[]A^È <sub>2</sup>ω<sup>0</sup> ). Σè[]+,É[]],Á,Ä'—‹àŽè'±,«,ð[]s,¢,Ü,·□B'—‹àŽè'±,«,¾,¯,Å,·,Æ[]A[¤•i,Ì'—<br>•t∏æ,ª,í,©,è,Ü,י,ñ,Ì,Å[]A•K, "õ ^—pކ,ð'—•t,μ,Ä,,¾,¾,,¢[]B,È,¨'ã‹à,ĺ—,ŒŽ[]ANIFTY-Serve,Ì—~<br>p—¿‹à,ɉÁŽZ,μ,Ä[]¿‹[],¾,Ä,¢,½,¾,«,Ü,·□B</sub>

- 1) GO SWREG, Å Juf VfFfAfEfFfAfŒfWfXfgfŒ I[fVf#f"fZf"f^II[Jv,É"ü,è,Ü, IB
- 2)  $\iiint_{\mathbb{C}} \bigcup_{\alpha} [\alpha] \bigcap_{\alpha} \mathbb{C} \bigcap_{\alpha} \bigcup_{\alpha} \mathbb{C} \bigcap_{\alpha} \mathbb{C} \bigcap_{\alpha} \bigcap_{\alpha} \bigcap_{$
- 3)  $\check{Z}\check{Y}$ , $\check{E}$ [u2. ' $\rightarrow$ àfVfXfef $\check{E}$ [v, $\check{O}'$ l' $\check{O}, \mu, \check{U}, \check{B}$
- 4) '—‹àfVfXfef€,©,ç∏A∏u1:fVfFfAfEfFfA"Ô∏†Žw'è∏v,ðʻI'ð,µ,Ü,∙∏B
- 5)  $\frac{r_0^2 p\check{z}_1 \check{z}_1}{r_1}$ , é∏uSW"Ô∏†∏v,ð"ü—Í,µ,Ü,∙∏B
- 6)  $f\vee f\Box f\Theta f\%$   $f\in$ ,  $\mathbf{e}^{\mathbf{i}}\ll \Box a^{-3/4}, \mathbf{e}^{\mathbf{i}}\ll \Box a^{-3/4}, \mathbf{e}^{\mathbf{j}}\ll \mathbf{e}^{\mathbf{j}}$ ,  $\mathbf{e}^{\mathbf{j}}$ ,  $\mathbf{e}^{\mathbf{j}}$ ,  $\mathbf{e}^{\mathbf{j}}$ ,  $\mathbf{e}^{\mathbf{j}}$ ,  $\mathbf{e}^{\mathbf{k}}$ ,  $\mathbf{e}^{\mathbf{j}}$ ,  $\mathbf{e}^{\mathbf{j}}$ ,  $\mathbf{e}^{\$ ,·,é[]ν,ð'l'ð,μ,Ä,,¾,¾,¢[]B

#### $\left[\right]$   $\left[\right]$   $\left[\right]$   $\left[\right]$   $\left[\right]$   $\left[\right]$   $\left[\right]$   $\left[\right]$

[]¤•i,Í[]A"ü‹àŠm"FŒã,Ì—X'—,Æ,È,è,Ü,·[]i'î‹}•Ö'...•¥,¢[]œ,[]j,Ì,Å[]A[]¤•i,Ì"ž'... ,É,ĺ3"ú,©,ç1∏TŠÔ'ö"x,Ý,Ä,¨,¢,Ä,,¾,¾,q□B,½,¾,µ□Afvf□fOf‰f€,Ē̃,æ,Á,Ä,Í^ȉº,Ì,æ,¤,È—áŠO,à, ,è[]A'—•t,ª'x,ê,é[]ê[]‡,à,²,´,¢,Ü,∙[]B, ,ç,©,¶,ß,²[]ª'm,¨,«,,¾,ª,¢[]B

#### 1. ŠCŠO,Ì∏ìŽÒ,©,ç,¨‹q—lˆ¶,É∏¤∙i,ª'¼'—,¾,ê,é∏ê∏‡∏B

#### 2. fvf∏fOf‰f€,ÌID"Ô∏†∏i"o<sup>~</sup>^"Ô∏†∏j,ðŽæ"¾,∙,é∙K—v,ª, ,é∏ê∏‡∏B

#### 3. ∏ÝŒÉ∏Ø,ê" ™ ,É,æ,é∏¤∙i"ü‰×'Ò,¿,Ì∏ê∏‡∏B

#### 1.,Ì∏ê∏‡

,<sup>2</sup>"ü<àŒã,¨ŽèŒ<sup>3</sup>,É"Í,,Ü,Å,É∏A'Ê∏í2∏`3∏TŠÔ,©,©,è,Ü,∙∏B

 $2.$ ,  $\ln 2 +$ 

fVfFfAfEfFfA"Å,ÉID"Ô∏†,ð"ü—Í,·,é,±,Æ,É,æ,Á,Ä∏A"o~^"Å,Æ,È,é,æ,¤,Èfvf∏fOf‰f€,ªŠY"-,µ,Ü,·∏B —á,¦,ÎWinZip,ª,±,ê,É"-,½,è,Ü,·∏B,²"ü<àŒã∏A∏ìŽÒ,É,¨<q—l∏ê—p,ÌID"Ô∏†,ð∏\ <sub>Ū¿</sub>,µŪA,»,ê,ªŽæ"¾,Å,«ŽŸ'æ[]AŪ¤•i,ð"'—'v,̄µ,Ü,·□B'Ê□í2Ū`7"ú,ÅlD"Ô□†,ĺŽæ¨¾,Å,«,Ü,·,ª□A□ìŽÒ,Ì<br>Ž–□î,É,æ,è'x,ê,é[]ê[]‡,à,²,´,¢,Ü,·□B

 $3.$  $\overline{\phantom{a}}$  $\overline{\phantom{a}}$  $\overline{\phantom{a}}$  $\overline{\phantom{a}}$  $\overline{\phantom{a}}$  $\overline{\phantom{a}}$  $\overline{\phantom{a}}$ 

□¤•i,É,Â,«,Ü,μ,Ä,Í□A□ÝŒÉ□Ø,ê,É,È,ç,Ê,æ,¤'□^Ó,ð•¥,Á,Ä,¨,è,Ü,·,ª□A-

œ^ê,Ì[]ê[]‡,ÍP&AfVjFfĀfEfFfĀ,©,ç,<sup>2</sup>~A—[],<sup>ҙ</sup>,י,Ä,¢,½,¾,«,Ü, []B,Ū,½[]"Ž–[]î,É,æ,è[]A,<sup>2</sup>′[]•¶,ð,¢<br>,½,¾,¢,Ä,©,ç,Å,È,¢,Æ[]A"′[],Å,«,È,¢fvf[]fOf‰f€,Ì[]ê[]‡[]A"ü

‰×,Ü,Å,É1∏`2∏TŠÔ,©,©,Ē∏ê∏‡,ª,<sup>2</sup>,´,¢,Ü,∙∏B,±,Ī∏ê∏‡,É,Â,«,Ü,µ,Ä,à,<sup>2</sup>~̃A—∏'v,µ,Ü,∙∏B

## " $o^{\sim}$ -pŽt

"o~^Šó-]fvf∏fOf‰f€,É^ó,ð,Â,¯,Ä,,¾,¾,d∏B

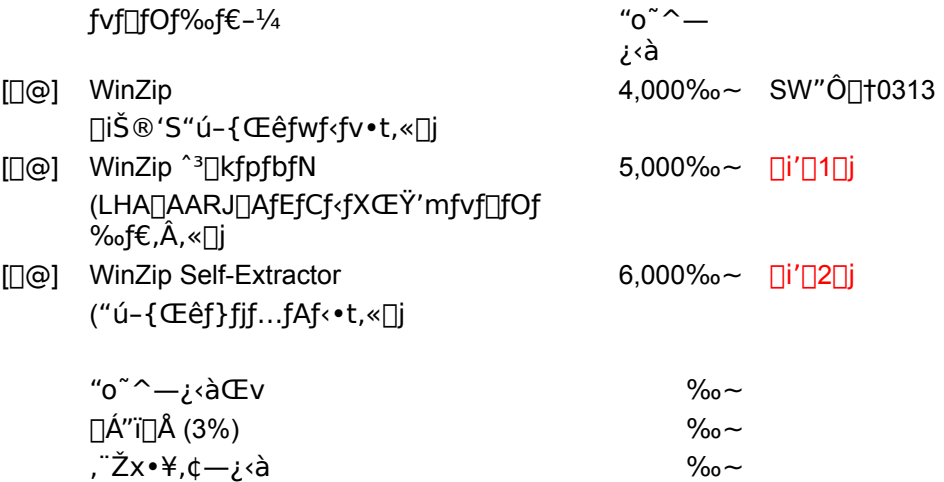

('[]1) WinZip ^<sup>3</sup>[]kfpfbfN,Í[]AWinZip[]i4,000‰~,Ì,à,Ì[]j,ÉLHA.EXE,âARJ.EXE,È,Ç,ÌŠO•"fvf[]fOf‰f€ ,Æ∏AWinZip∏ã, ©,çŽg p,Å,«,éfEfCf‹fXf`fFfbfJ,ðŽû~^,µ,½ftf<sub>I</sub>[fbfs<sub>I</sub>][fffBfXfN,ð,Â,¯,½,à,Ì,Å,∙<sub>I</sub>]B,⋅,Å,ÉLHA"™,ð,¨Ž∏,¿,Ì∏ê∏‡, ĺ•s—v,Å,·,ª∏AWinZip,â^<sup>3</sup>∏kftf@fCf‹,É,Â,¢,Ä, ,Ü,è'mޝ,ª,È,¢,Æ,¢,¤∏ê[]‡,ĺ^<sup>3</sup>∏kfpfbfN,Ì,Ù,¤ ,ð,¨'E,ß,µ,Ü,∙∏BWinZipŽ©ʻÌ,Í"¯,¶,Å,∙∏B

('[]2) WinZip Self-Extractor, IWinZip, Æ, Í'S, • Ê, Ìfvf[]fOf‰f€, Å, · []BWinZip, Ì, æ,¤, È^<sup>3</sup>[]k, â‰ð"€, Ì<@"\ ,i<sup>^</sup>ê∏Ø, ,è,Ü,<sup>1</sup>,ñ∏B,±,ê,íZIPftf@fCf‹,©,çWindowsfx∏[fX,쎩ŒÈ ‰ð"€EXEftf@fCf<,ð[]ì[]¬,·,é,Ì,Ý,Ì‹@"\,Å,·[]BZIPftf@fCf<,Ì^<sup>∍</sup>[]k[]E‰ð"€,ð[]s,¢ ,½,¢∏ê∏‡,Í∏AWinZip,õ, ⊤Žq,¢,,¾, 3,¢∏B

- 'i<}•Ö'...•\,,d, 3,<sup>2</sup>—~p, Inênt, InAnã<Lnu, "Žx•\,d—; <anv, É'ã^ø, «Žèn"—; ,ð721‰~ ‰ÁŽZ,µ,Ä<sub>□¿</sub><□,<sup>3</sup>,<sup>1</sup>,Ä,¢,½,¾,«,Ü,·□B
- fvf[]fOf‰f€,Í'Ê[]í[]A"ü‹àŠm"FŒã[]A1[]TŠÔ'ö"x,Å,¨ŽèŒ<sup>3</sup>,É"Í,«,Ü,·,ª[]A[]ÝŒÉ[]Ø,ê"™,Å'— •t,<sup>a</sup>'x,ê,é,±,Æ,ª,,è,Ü,·∏B‰½<sup>2</sup>′Œä—<sup>1</sup>∏<sup>3</sup>‰º,<sup>3</sup>,¢∏B

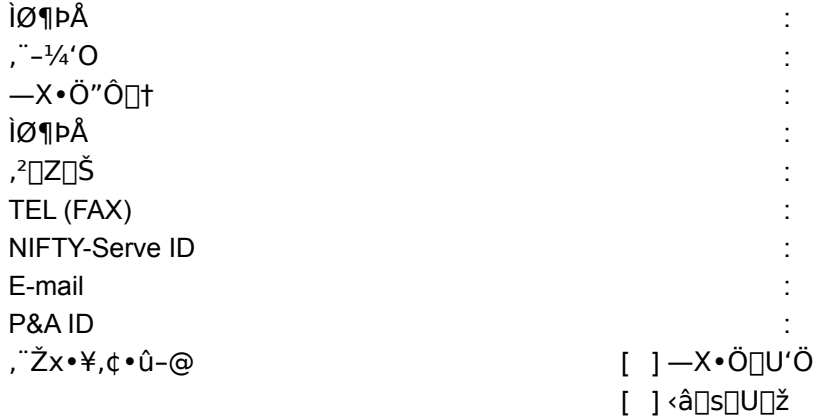

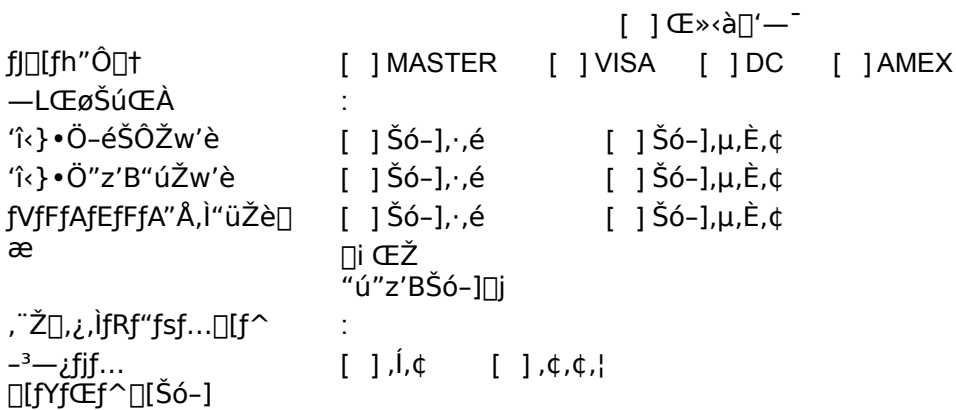

## ,<sup>2</sup>′∏^Ó‼

- 1. [ufJ[][fh"Ô[]†[]v[]A[]u—LŒøŠúŒÀ[]v,ÍfNfŒfWfbfgfJ[][fh,ð,<sup>2</sup>—~-p,Ì[]ê[]‡,Ì,Ý,<sup>2</sup><L"ü,,¾,<sup>3</sup>,¢[]B
- 2. [u'îk} Ö-éŠÔŽw'è[v[]A[]u'îk} Ö"z'B"úŽw'è[]v,Í'îk} Ö'... ¥,¢,ð,<sup>2</sup>—~p,Ì[]ê[]‡,Ì,݉Â"\,Å,·[]B
- 3. fjf...ূ[][fYfŒf^\_[][,Ì,ÝŠó-],Ì̥∙û,ĺ[]A[]u-<sup>з</sup>—¿fjf...[][fYfŒf^[][Šó-][]v,Ì[]u,Í,¢[]v,É^ó,ð,Â,¯[]AFAX[]A—  $X \cdot \overline{O} \overline{OA} - \overline{C}$ ,  $f'' dZ qf \Box [f \cdot , \overline{E}, \overline{A'} - \cdot \overline{t}, \overline{A}, \overline{A}, \cdot]$

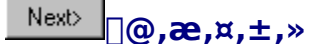

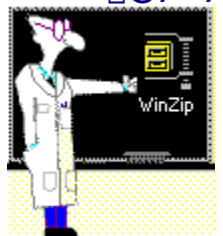

,±,ñ,É,¿,Í∏lWinZipf`f...□[f^□[,Å,·□B,Í,¶,ß,ÄWinZip,ð,<sup>2</sup>Žg—p,É,È,é, ,È,½,Ì,¨Žè"`,¢ **,õ,µ,Ü,·**[]BfTf"fvf‹ftf@fCf‹,ð‱ð"€,µ,½,è[]AZIPftf@fCf‹,Ì[]ì[]¬•û-@,ð[]‡"Ô,É^Ä"à,µ,Ä,¢ ,«,Ü,·[]B,Ü,½WinZip,É,Í,½,,¾,ñ,Ì—D,ê,½‹@"\,ª, ,è,Ü,·[]B,±,̃ŒƒbƒXƒ",ð'Ê,μ,Ä,»,Ì‹@"\,ð•׋,μ,Ä,¢,«,Ü,μ,å,¤[]B

f`f...[][f^[][,lŽg,¢•û,ð'm,é,É,Í**f`f...[][f^[][,lŽg,¢•û**,ðfNfŠfbfN,µ,Ä,,¾,<sup>3</sup>,¢

<u>ff...n[f^n[,ìžg,¢•û</u> ftf@fCf<, ̉ð"€  $\Box$ ZIPftf@fCf<, inin-

f`f...[][f^[][,][] - 1

# Next> 0 0f`f... 0f^0[, 1 Žg, ¢ • û 0 0 1/3

WinZip,ðŽg,Á,Ä<sup>^3</sup>∏k∏E‰ð"€,Ì,»,ê,¼,ê,ÌfXfefbfv,ð‰ð∏à,µ,Ü,∙∏B

# fXfefbfv,ª[]I,í,è,Ü,µ,½,ç[]A‰º,É, ,é\_\_<sup>Next〉</sup>\_f{f^f",ðfNfŠfbfN,µ,Ä,,¾,¾(]B

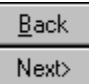

,±,ÌfEfBf"fhfE,Íf|fbfvfAfbfv,Å,∙[]BWinZip,ÉŠÖ,∙,é[]Ú,μ,¢[]î•ñ,ªŒ»,ê,Ü,∙[]B

# Next> 0 0f`f... 0f^0[, 1 Žg, ¢ • û 0 0 2/3

f`f…[][f^[][,Æ'¼,ìfEfBf"fhfE,Íf`f…[][f^[][,ÆWinZip,ª[]ì‹Æ,ª,µ,â,·,¢,æ,¤<br>,É"®,©,µ,½,è'å,«,¾,ð•Ï,¦,é,±,Æ,ª,Å,«,Ü,·[]B

#### fEfBf"fhfE,Ìf^fCfgf‹fo∏,ðf}fEfX,Ì∏¶f{f^f",Åfhf‰fbfO,µ,ĉæ-Ê,Ì∏D,«,È,Æ,±,ë,É"®,©,µ,Ä,-,34,3,¢[BfEfBf"fhfE,lfR[[fi[][,ðfhf‰fbfO, , é,±,Æ,Å'å,«,<sup>3</sup>,ð•l,¦,é,±,Æ,ª[]o—^,Ü, []B

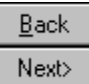

#### Next> l∏@f`f…[][f^[][,ìŽg,¢•û[]@3/3

#### fEfBf"fhfEfY,ÌfGfNfXfvf∏[[f‰[[,ðŽg,Á,Äftf@fCf‹,ð‰ð"€

**,µ,Ä,Ý,Ü,µ,å,¤**□BWinZip,ðŽg,Á,Äftf@fCf<,ð‰ð"€,·,é,É,Í,½,,¾,ñ,Ì•û-@,ª, ,è,Ü,·,ª□A,±,Ì•û-@,ª□Å,àŠÈ'P,Å•Ö  $-\tilde{A}, \mu, \mathring{a}, \mathfrak{a} \Box B$ 

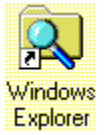

,à,µfGfNfXfvf□□[f‰□[,ðŠJ,¢,Ä,¢,È,¢,È,ç□A**fGfNfXfvf**□□**[f‰**□[**,ðŠJ,¢,Ä,,¾,¾,□B,±** ,ìfAfCfRf",ðfNfŠfbfN,∙,é,ÆfGfNfXfvf⊡[[f‰∏,ªŠJ,«,Ü,∙[]B

#### fGfNfXfvf[][[f‰[[,Æf`f...[][f^[][,ª"<sup>-</sup>Žž,ÉŽg,¦,é,æ,¤ ,É[]AfEfBf"fhfE,ð"®,©,µ,½,è[]AfTfCfY,ð•Ï,¦,Ä,,¾,¾,¢[]B

**ftf@fCf<,ì‰ð"€**,É[]s,,É,Í\_\_<sup>Next>\_\_</sup>f{f^f",ð[]Af`f…[][f^[][,Ì[]Å[]‰,É-ß,é,É,Í<u>–ÚŽŸ</u>f{f^f",ðfNfŠfbfN,µ,Ä,- $3/4,3,4$  B

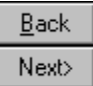

## **E** oftf@fCf<, I‰ð"€ o1/7

-û[K,Ì,½,ß,É"Á•Ê,ÉEXAMPLE.ZIP,ð"ü,ê,Ä,¨,«,Ü,µ,½[B

**fGfNfXfvf**[]][**f**‰][,**ÅEXAMPLE.ZIP,ðŽw'è,µ,Ä,,¾,¾,**[]BŽ",Ì,ÍC:\DOWNLOADfffBfŒfNfgfŠ,É, ,è,Ü,·[]B, ,È<br>,½,Ì,ÍWinZipf`f...[][f^[][,Ìftf@fCf‹,Ì, ,éfffBfŒfNfgfŠ,É, ,è,Ü,·[]B

f`f...[][f^[][,ÆfGfNfXfvf[][][f‰[][,ÌfEfBf"fhfE,Í,Å,«,é,¾,¯•Ö—~,Ë,æ,¤,É"®,©,µ,½,è'å,«,¾,ð•Ï,¦,é,± ,Æ,ª,Å,«,Ü,∙∏B

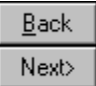

# Next> **D@ftf@fCf<, I%oð"€D@2/7**

f}fEfX,l∏¶f{f^f",ÅEXAMPLE.ZIP,ðf\_fuf<fNfŠfbfN,µ,Ä,,¾,ª,¢∏B

### WinZip,ªŽ©"®"I,ÉŠJ,«,Ü,·⊡B

•K—v,È,ς,Îf`f...□[f^[][,Æ"<sup>-</sup>Žž,ÉŽg,¦,é,æ,¤,ÉWinZipf\_fCfAf[]fO,ð"®,©,μ,Ä,,¾,¾,□B

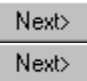

#### Next> |ე@**ftf@fCf**<,̉ð"€∏@3/7

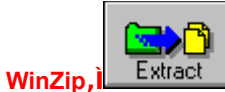

### <mark>l</mark>f{f^f",ðfNfŠfbfN,μ,Ä∏AExtractf\_fCfAf∏fO,ðŠJ,¢,Ä,,¾,¾,¢∏B

,Å,Í<sub>l</sub>až,,,ÍziP<del>ftf</del>@fCf‹,Ì'†<sub>ll</sub>g,̉ð"€<sub>l</sub>æfffBfŒfNfgfŠ,ðžw'è,µ,Ü,∙<sub>l</sub>B<br>C:\DOWNLOADS\EXAMPLE

Extractf  $fCfAf\Box fO, A\%o\delta' \in \Box$ ee,  $\delta fffHf\delta f$ ,  $\delta fffBf\Box fNfgf\delta, \delta'1'\delta, A, \gamma, \Box B$ 

‰ð"€∏æ,ð'l'ð,µ,Ä,,¾,¾,p[B\_Next> |\_<u>+,+</u>,ðfNfŠfbfN,μ,Ä**Ž,,,Ì,μ,Ä,¢,é,±,Æ**,Æ∏A, ,È,½,Ì∏i"x,ðf`fFfbfN,μ,Ä,-, <sub>34,3, ¢∏B<br>, 34,3,¢∏B<br>Ž,,,ÌŽw'è,µ,½EXAMPLEfffBfŒfNfgfŠ,Í'¶∏Ý,µ,Ü,י,ñ,ª∏AWinZip,ªŽ©"®"I,É∏ì,Á,Ä,,ê,Ü,·∏B</sub>

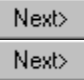

#### Next> ᡌ᠗*ᡩ*ᡶ**f**@fCf‹,̉ð"€∏@4/7  $Extact$ ftf@fCf<,ð‰ð"€,·,é,1⁄2,ß,É <mark>f{f^f",ðfNfŠfbfN,μ,Ä,,¾,¾,</mark>θ ,<br>±,ê,ÅEXAMPLE.ZIPftf@fCf‹,Ì'†∏g,ª‰ð"€,¾,ê,Ü,μ,½∏B'¬,,ÄŠÈ'P,Å,μ,½,Ë∏B<br>‰ð"€,ÌfŒfbfXf",ð∏,í,é'O,É∙Ö—˘,ÈWinZip,Ì"Á'¥,ð,¨Œ©,י,μ,Ü,μ,å,¤∏B WinZip, AEXAMPLE.ZIPftf@fCf<, I't, E, R, A, Iftf@fCf<, a, ,é, ±, Æ, ðŠm"F, µ, Ä,, ¾, 3, ¢ |B

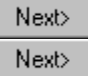

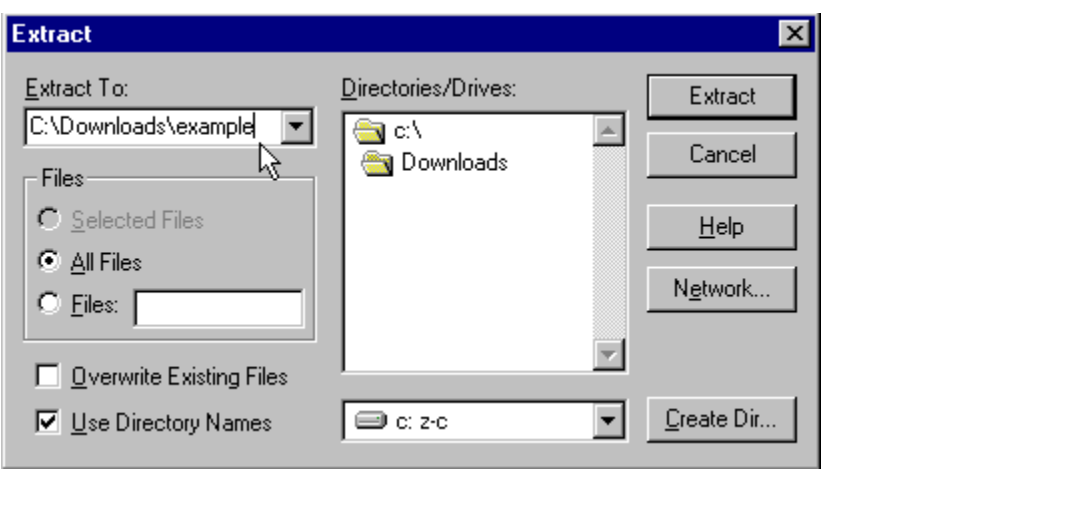

<sup>Next></sup> oftf@fCf<, I‰ð"€ @5/7

## WinZipfEfBf"fhfE,ÅREADME.TXT,ðf\_fuf<fNfŠfbfN,µ,Ä,,¾,3,¢[B

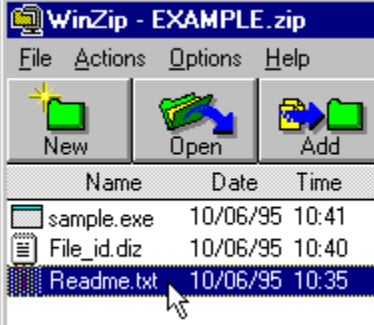

ͳXT,Æ,¢,¤Šg′£Žq,É<u>ŠÖ~A,Ã,¯,ç,ê,½</u>fvf∏fOf‰f€∏i′Ê∏í,Íf∏f,′ []j,ªŽ©"®"l,É‹N"®,·,é,Í,¸,Å,·∏B,»,Ìftf@fCf‹,ð"Ç,<br>ñ,ÅREADMEftf@fCf‹,É,Â,¢,Ä∙׋,μ,Ä,,¾,¾,∄[]B

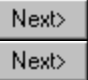

I Ī

#### \_<br>]<sub>[]@</sub>ftf@fCf<,ì‰ð"€[]@6/7  $Next>$

ZIPftf@fCf<, I't[]g,õ•Ê, I•û-@,Å,àŒ©,é,±,Æ,ª,Å,«,Ü,·[]BWinZip,lfEfBf"fhfE,l't,lFILE\_ID.DIZ,Æ,¢ ,¤ftf@fCf<,ðfVf"fOf<fNfŠfbfN,Å"½"]•\ަ,<sup>3</sup>,<sup>1</sup>,Ü,·[]B

ffftfHf‹fg,Ìfrf…[][fA,ðŽg,¤,±,Æ,ª,Å,«,Ü,·,ª[]AWinZip,Ìfc[][f‹fo[][,É, ,é**[View]**f{f^f",ðfNfŠfbfN,µ,Ä, ,ç,í,ê,éf\_fCfA f for {fbfNfX, in All nternal ASCII Text Viewer], in it is u, of NfSfbfN, µ, Analytiew]f {f^f", of NfSfbfN, µ, A, 34, 3, 4 DB

,»,¤,·,ê,Î□AZIP,Ì‹L□qftf@fCf‹,ÌFILE\_ID.DIZ,ð"Ç,Þ,±,Æ,ª,Å,«,Ü,·□B

**C** [nternal ASCII Text Viewer]

,±,Ì,±,Æ,Í,·,×,ĉð"€'€[]ì,È,µ,É[]s,¤,±,Æ,ª,Å,«,Ü,·[]B

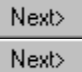

**ŠÖ~A,Ã,<sup>-</sup>**<br>, ,éŽí,ÌŠg′£Žq⊡ifsfŠflfh,æ,èŒã,ë,Ì,R•¶Žš⊡j,ð,à,Âftf@fCf‹,ðf\_fuf‹fNfŠfbfN,µ,½,Æ,«□A,»,ÌŠg′£Žq,ÉŠÖ~A,Ã,<sup>-</sup>,<br>ç,ê,½fvf⊡fOf‰f€,ªŽ©"®"I,É‹N"®,µ,Ä,»,Ìftf@fCf‹,ð"Ç,Ý□ž,Ý,Ü,·□B□Ú,µ,,Í□AWindows95,Ìf}fjf…<br>fAf‹,Ü,½,Ífwf‹f

#### $Next$ 』<br>∏@ftf@fCf‹,̉ð"€∏@7/7

WinZip,Åftf@fCf‹,ð‰ð"€,·,é,±,Æ,ª[]A,Ç,ê,Ù,ÇŠÈ'P,©,¨,í,©,è,É,È,Á,½,Å,µ,å,¤,©[]H

 $Next$ 

 $Next$ 

 $Next$ 

Zipftf@fCf<,l[i]]¬

# Next> @ZIPftf@fCf<, ind-not1/5

<mark>∏æ,Ù,ljð"€,μ,½ftfBf</mark>‹,ðˆ<sup>з</sup>∏k,μ,Ä,Ý,Ü,μ,å,¤∏B

### fXf^[][fgf[]fjf...[][,Ü,½,Í,<sup>2</sup>Žg—p,Ìf[]fjf...[][fVfXfef€,©,çWinZip,ðŠJ,¢,Ä,,¾,<sup>з</sup>,¢[]B

•K—v,È,ç,Î□Aƒ`f…□[ƒ^□[,ð"Ç,Ý,È,ª,çWinZip,Å□ì‹Æ,Å,«,é,æ,¤,ÉWinZipfEfBf"fhfE,ð" ® ,© ,μ,Ä,,¾,¾ ,q□B

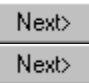

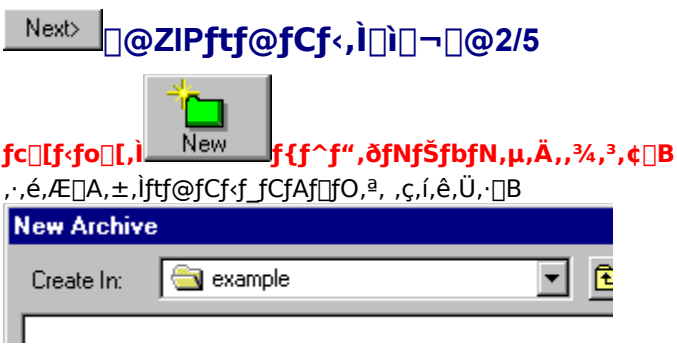

, ,È,½,ª[]æ,Ù,Ç,ÌfŒfbfXf",ÅEXAMPLE.ZIP,ð‰ð"€,μ,½,Æ,«,É[]ì,Á,½fffBfŒfNfgfŠ,ðŽw'è,μ,Ä,,¾,¾,口B ,±,ê,©,ç[]A[]æ,Ù,ljð"€,µ,½ftf@fCf<,ðŽg,Á,Ä[]V,µ,¢ZIPftf@fCf<,ð[]ì,è,Ü,∙[]B

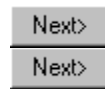

# Next> 02IPftf@fCf<, 000-083/5

%。º,Ì,æ,¤,É[]V,μ,¢ZlPftf@fCf‹,Ì-¼'<mark>O,Æ,μ,Ä</mark>EXAMPLE2,Æ"ü—Í,μ[]AOK,ðfNfŠfbfN,μ,Ü,·[]B

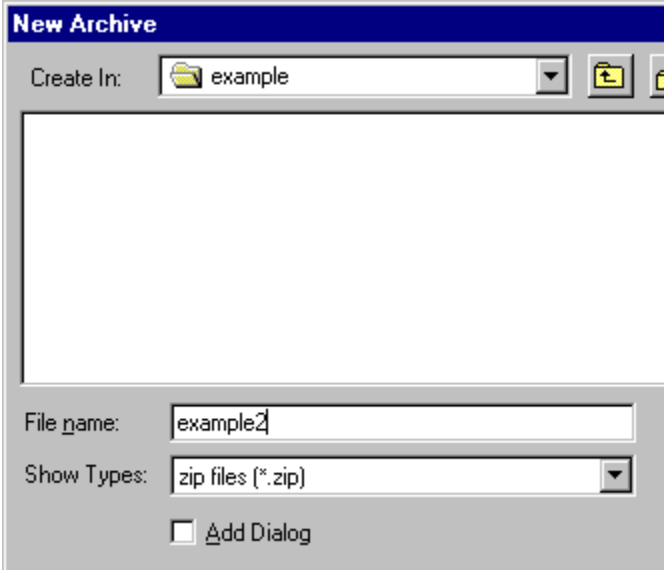

,±,ê,Í[];,©,ç[]ì,ë,¤,Æ,µ,Ä,¢,éZlPftf@fCf‹,Ì-¼'O,Å,∙[]B

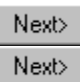

#### Next> ∏@ZIPftf@fCf<,Ì∏ì∏¬∏@4/5

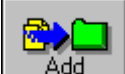

Add a <mark>l</mark>f{f^f",ðfNfŠfbfN,μ,Ä,,¾,¾,¢∏B fc∏f<fo∏[, il

,±,Ì,R,Â,Ìftf@fCf<,ð∏V,µ,¢ZIPftf@fCf<,ɉÁ,¦,Ü,µ,å,¤∏B

CtrlfL[][,ð‰Ÿ,μ,È,ª,ς[]Α,»,ê,¼,ê,Ìftf@fCf‹,ðƒNfŠfbfN,μ,Ä**"½"]∙\ަ**,¾,¾,¾,¾,ą<sub>Ū</sub>B\_\_\_\_\_\_\_\_\_\_\_\_\_\_\_\_\_\_\_\_<br>,ðƒNfŠfbfN,μ,ÄŽ",Ì,μ,Ä,¢,é,±,Æ,Æ[]Α, ,<mark>È,½,Ì[]i"x,ðf`</mark> fFfbfN,μ,Ä,,¾,¾,∃([]B  $\pm \pm$ 

,±,ê,Å[]A Eile f[]fjf...[][,©,çExit,ð'l,ñ,Å[]I—1,µ,Ä,àŒ<[]\,Å,∙[]B

,¨,ß,Å,Æ,¤,²,´,¢,Ü,·□I, ,È,½,ÍZIPftf@fCf‹,ð□ì□¬,μ,Ü,μ,½□I

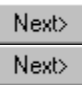

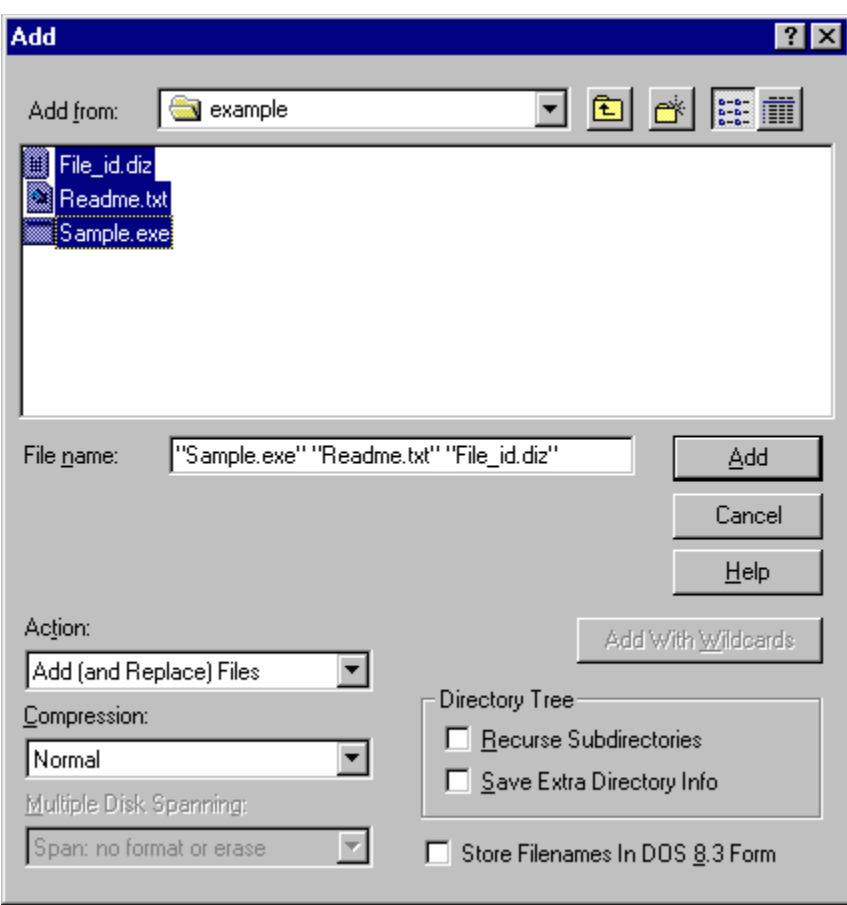

# Next> 02IPftf@fCf<, 000-065/5

WinZip,Åftf@fCf‹,ð‰ð"€[]E^<sup>3</sup>[]k,·,é,±,Æ,ª[]A,Ç,ê,Ù,ÇŠÈ′P,©,¨,í,©,è,É,È,Á,½,Å,µ,å,¤,©[]H

 $Next$ <u>,±,±</u>,ðƒNƒŠƒbƒN,∙,é,ƃ`ƒ…[][ƒ^[][,ð[]l,í,è,Ü,∙[]B  $Next$ <u>–ÚŽŸ</u>,ðƒNƒŠƒbƒN,∙,é,Æ[]Å[]‰,Ì<u>f</u>[jfj...[][,É–ß,è,Ü,∙[]B

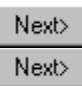

# Next> D@WinZipf`f... [[f^[][, i] | —1

WinZip,É,Í,Ü,¾,Ü,¾<sup>,</sup>1½,,Ì"Á'¥,ª,,è,Ü,·□BWinZip,ðŽg,Á,Ä,¢,é,Æ,«,Í,¢,Â,Å,àF1fL□[,ð %<sub>°</sub>v\*,·,©,Ü,½,ÍHelpf**∏fjf…**∏,ðfNfŠfbfN,μ,ÄŠ®'S,ÈWinZip,Ìfwf‹fv,ðŒ©,é,±,Æ,ª,Å,«,Ü,·∏B

- Next> <u>,±,±</u>,ðƒNƒŠƒbƒN,∙,é,Æ**ƒ`ƒ…**[]**f^**[][,ð[]l,í,è,Ü,∙[]B
- Next> <u>-ÚŽŸ</u>,ðfNfŠfbfN,·,é,Æ∏**Å**∏‰,Ìf∏fjf...∏[,É-ß,è,Ü,·∏B

Next>

 $, \frac{3}{4}, \frac{3}{4}$   $\Box$ B

Copyright 1995-96 Nico Mak Computing, Inc.

This Tutor is a creative collaboration with

**Wordsmith Associates** 

#### **OSADA Yasushi**

,  $i$ ,  $i$ ,  $\overline{AQ}A$ ,  $\overline{az}$ ,  $\pm$ ,  $\pm$ ,  $\delta \overline{D}$   $\odot$ ,  $\hat{A}$ ,  $\bar{C}$ ,  $\ddot{U}$ ,  $\mu$ ,  $\frac{1}{2}$ ,  $\dot{E}$  $\Box B$ (^^:) ,±,±,ðŒ©,Â,¯,é,Æ,Í[]A,½,¾ŽÒ,¶,á,È,¢,Å,∙[]B

,±,Ìfwf‹fv,Ì[]ìŽÒ,Í'·"c[]@[]N(Deckard),Å,·[]B fo∏fWf‡f",Í1.71,Å,∙∏B 1996-12-27-pm0:25,É[]ì[]¬,<sup>3</sup>,ê,Ü,μ,½[]B ,±,Ìfwf<fv,ĺRoboHelp,ðŽg—p,μ,Ä∏ì∏¬,<sup>3</sup>,ê,Ä,¢,Ü,·∏B

#### **Version History**

1.0 Original 1.4 Instruction Only 1.5 Plus Order info 1.6 Plus FAQ 1.7 FAQ Improvement 1.71 Improvement